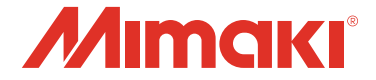

### 基板防湿剤塗布装置

# **DCF-605PU**

**Conformal Coat Model** 

# お手入れのお願い

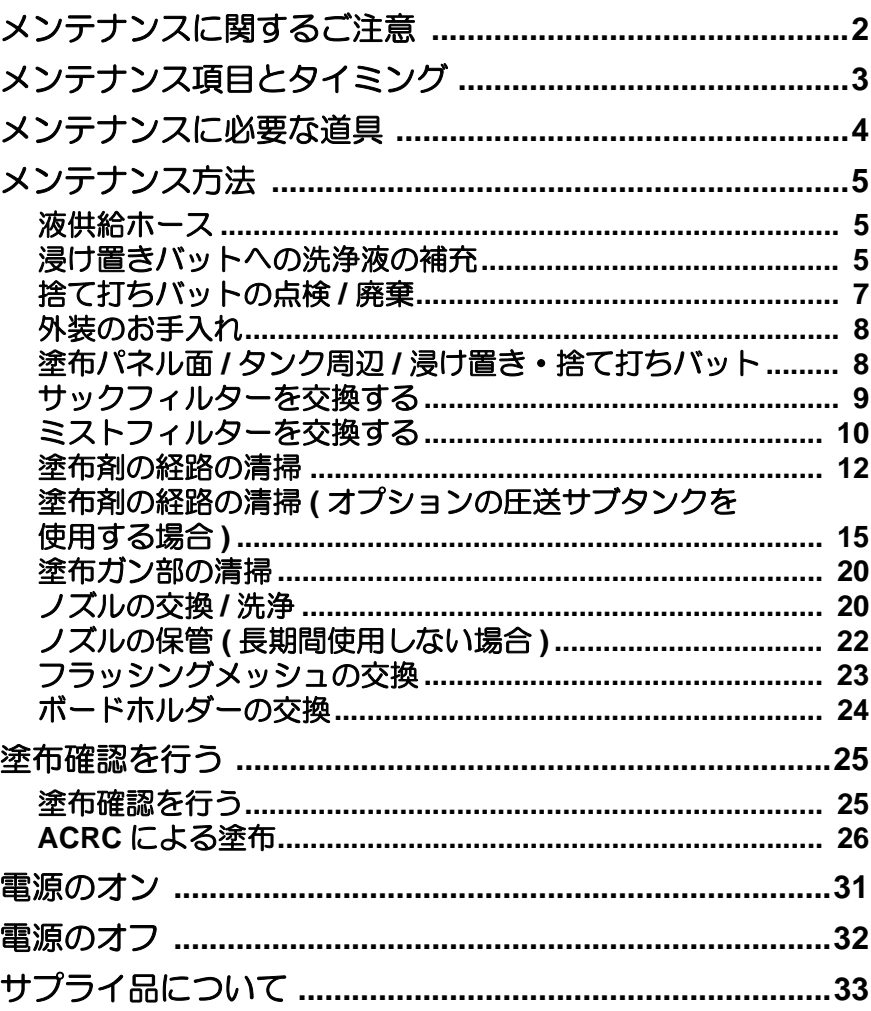

#### **MIMAKI ENGINEERING CO., LTD.**

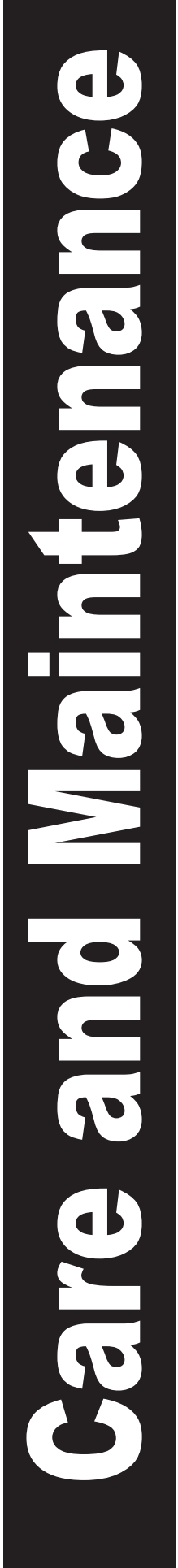

# <span id="page-1-0"></span>メンテナンスに関するご注意

• 定期的に交換しなければならない部品がありますので、保守契約をしていただくことをお勧めします。 また品質不良や事故を未然に防ぐために、本機の清掃や消耗品の交換をしてださい。

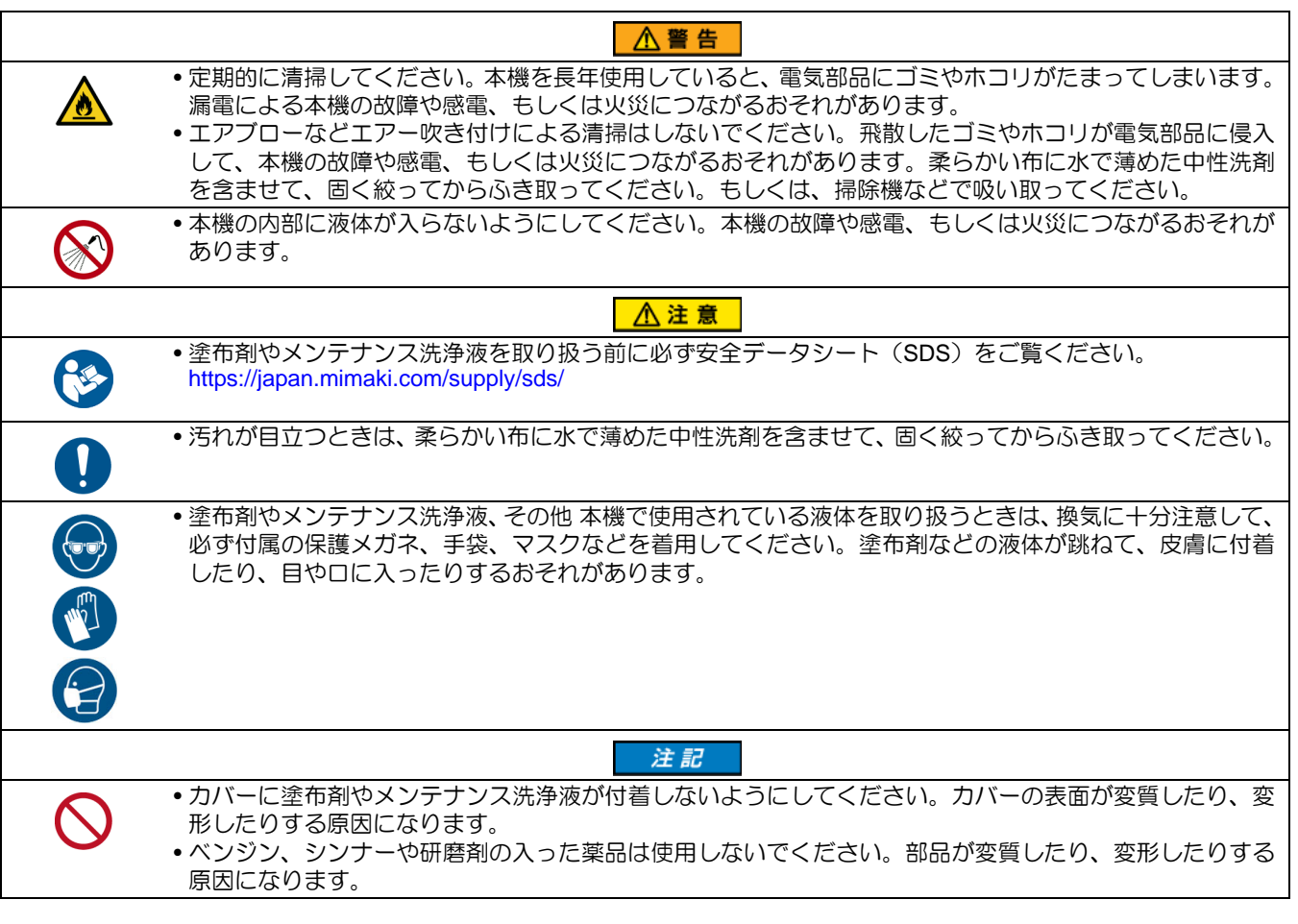

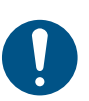

• 取扱説明書の P.vii ~ x「安全にお使いいただくために」と本書をよくお読みのうえ、十分に理解してか らメンテナンス作業を行ってください。

# <span id="page-2-0"></span>メンテナンス項目とタイミング

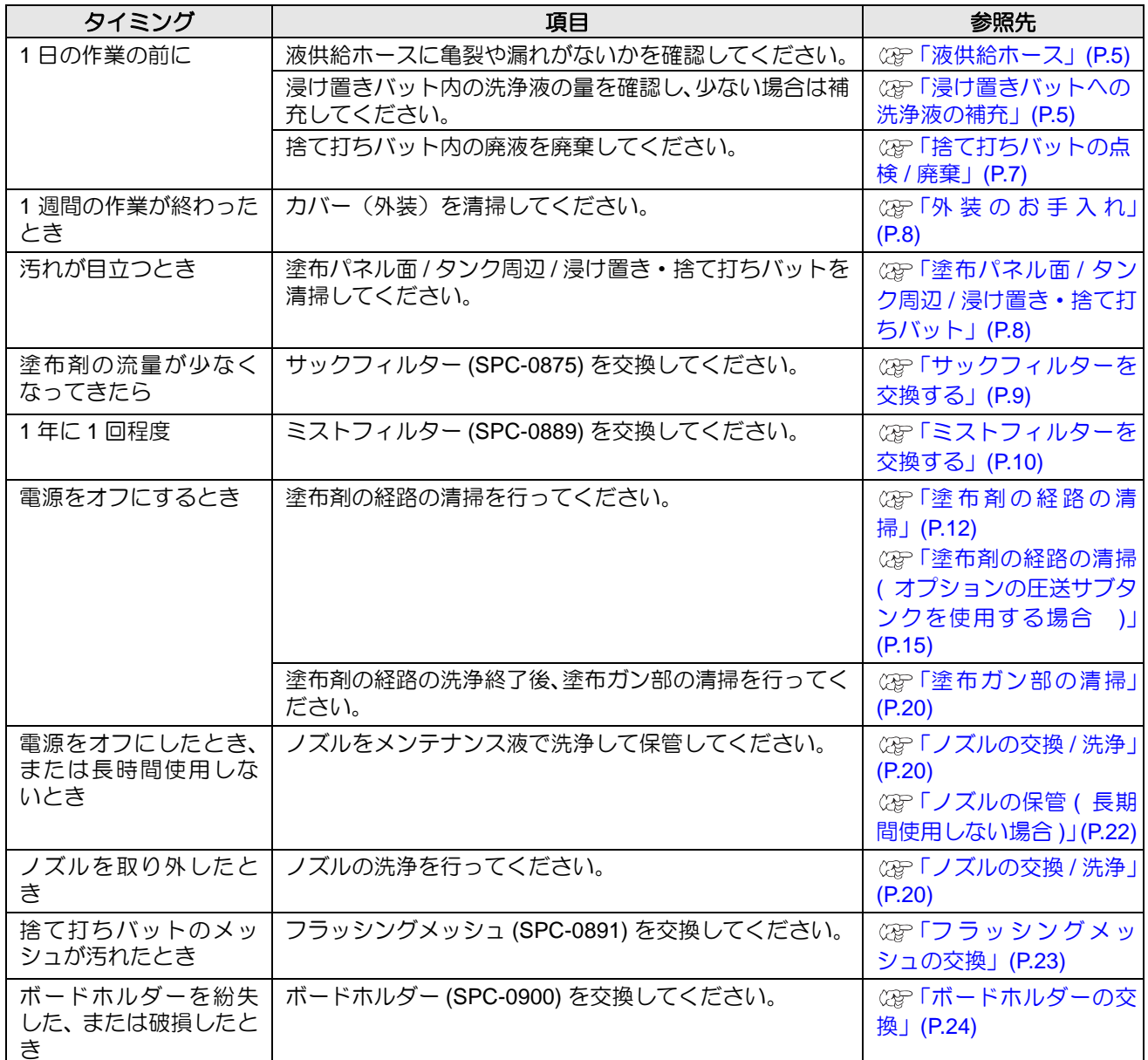

### <span id="page-3-0"></span>メンテナンスに必要な道具

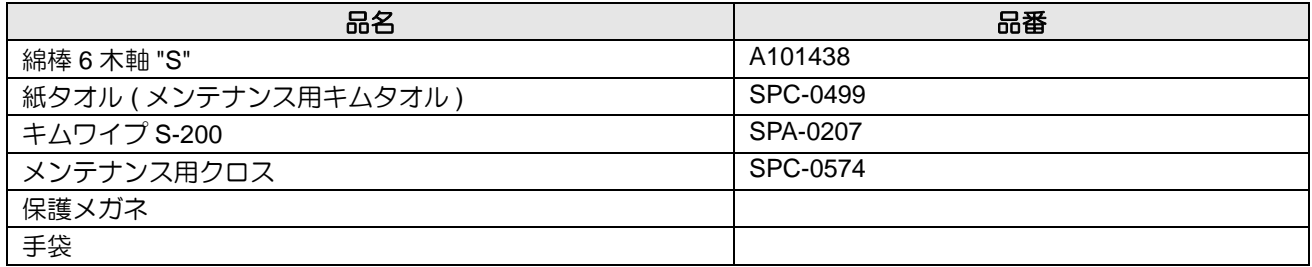

その他の消耗品は、弊社ホームページにてご覧になれます。 https://japan.mimaki.com/supply/

<span id="page-4-0"></span>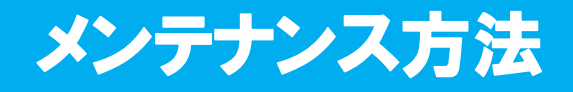

#### <span id="page-4-1"></span>液供給ホース

目視で亀裂がないか、漏れがないかを確認します。 一日の作業の前に必ず確認してください。

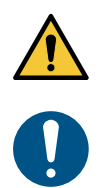

• ホースに異常があった場合は、電源をオフにし、本機を停止してください。

• ホースの交換は、販売店または弊社営業所、コールセンターにお問い合わせください。

#### <span id="page-4-2"></span>浸け置きバットへの洗浄液の補充

浸け置きバットは、ヘッドの待機位置となり、洗浄液によりノズルの先端の固着を防ぎます。 定期的に確認、補充をしてください。

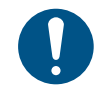

• 洗浄液の補充の際は、必ず適切な保護メガネ、手袋、マスクを着用して作業を行ってください。 • 一日の作業の前に必ず実施してください。

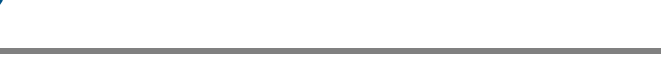

#### 電源を入れる。(  $\mathbb{Q}$ F 電源のオン」 (P.31))

**(1)** 主電源スイッチを入れる。 **(2)** 電源スイッチを入れる。

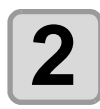

### 2 ^ッドを移動させる。

**(1)** [REMOTE] キーを押して、ローカル状態にする。 (2) **△ <del>○</del> → 下心へ♪**, [Z-UP], [Z-DOWN] いずれかのキーを押して、ジョグモードに入る。 • ジョグモードに入ると、自動でヘッドが上昇します。 **(3)** ジョグキーでヘッドを浸け置きバットから離れた位置へ移動させる。

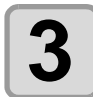

### **3** 停止スイッチを押す。

• 本機の動作が停止し、スイッチ解除の表示になります。

スイッチヲ カイシ゛ョ シテクタ゛サイ

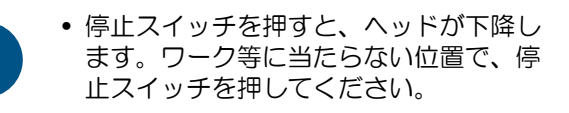

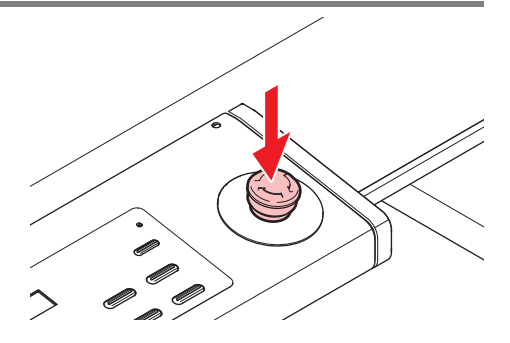

### **4 ポットホルダーから浸け置きバットを取り外す。**

• バットの下に手を入れて、バットを上に押し上げて取り出し てください。

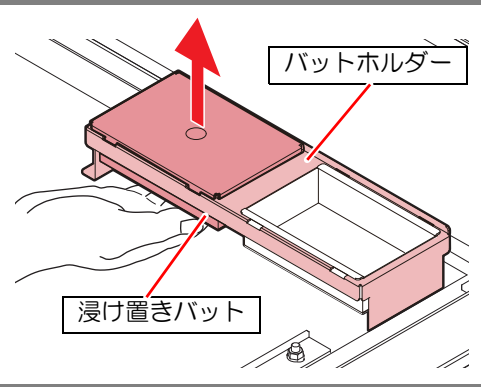

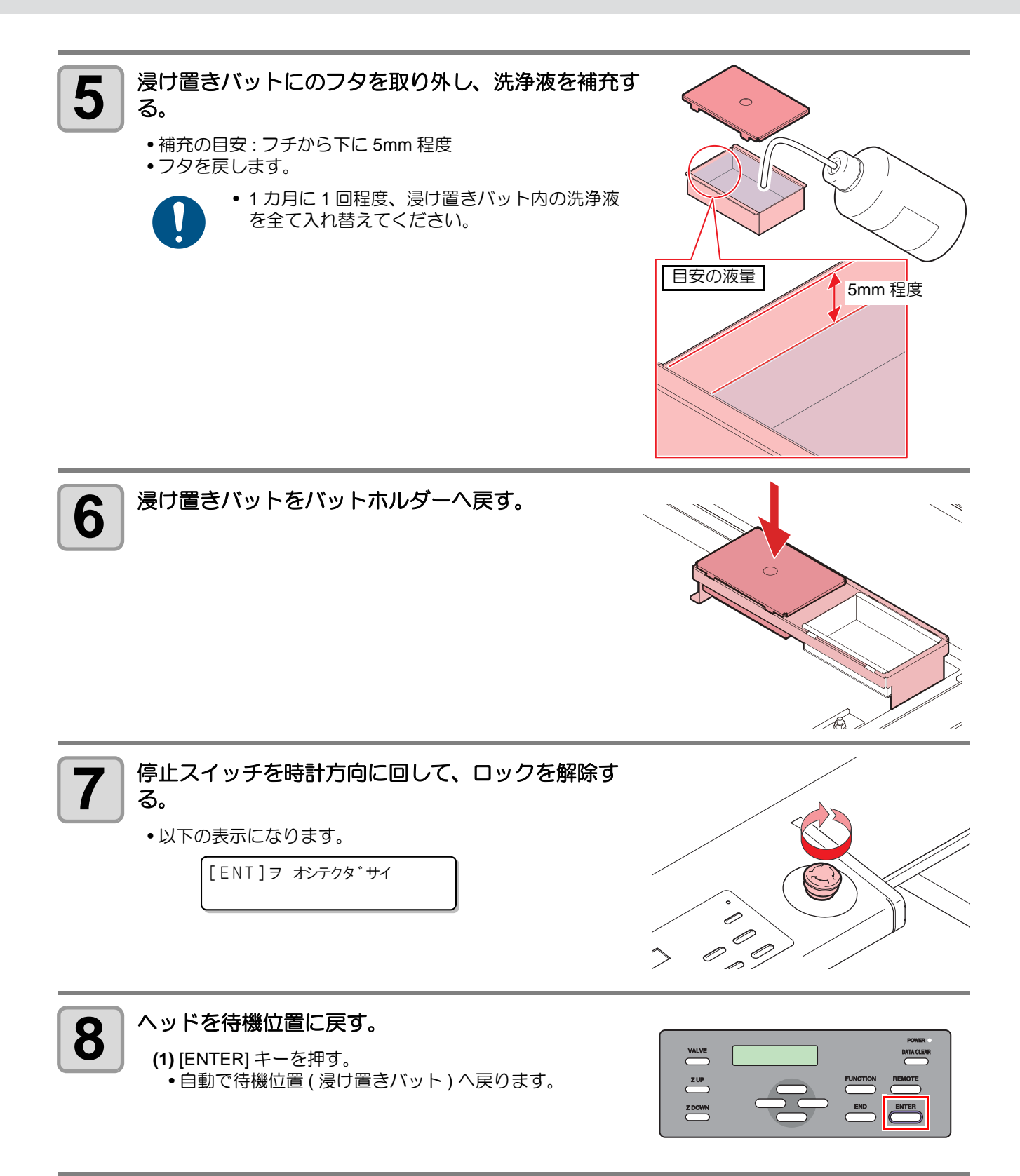

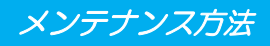

#### <span id="page-6-0"></span>捨て打ちバットの点検 **/** 廃棄

一日の作業の前に必ず点検を行い、捨て打ちバットが空であることを確認してください。

• 作業の際は、必ず適切な保護メガネ、手袋、マスクを着用してください。

捨て打ちバット内の塗布剤や洗浄液を廃棄します。

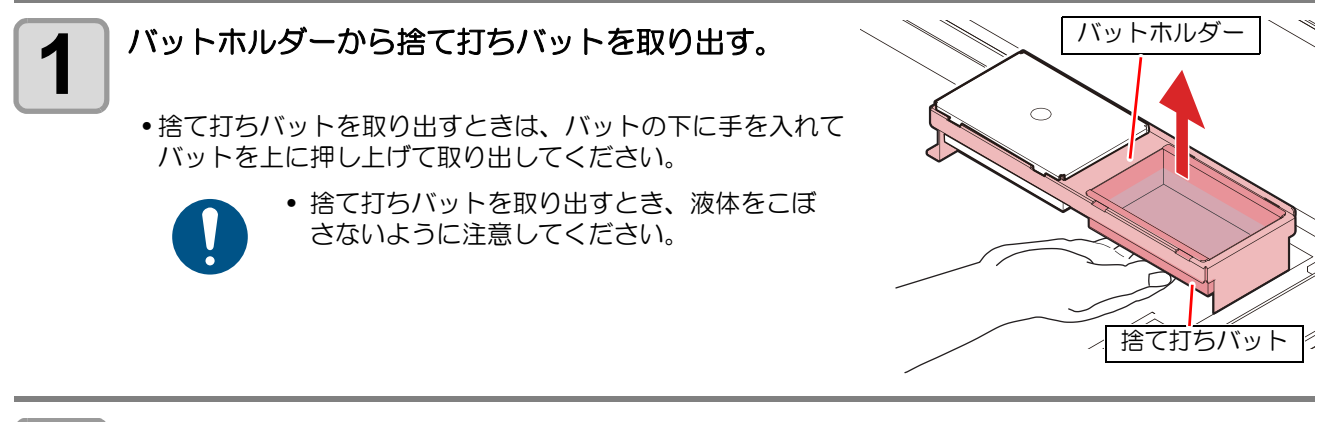

2<sup> 廃液を廃棄する。</sup>

- 廃棄は産業廃棄物処理業者または各国の地域の条例に従って処理してください。
- 捨て打ちバットに塗布剤が固着している場合は、取り除いてください。適切な廃液量 管理ができない原因となります。

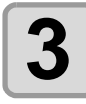

**3** 捨て打ちバットをバットホルダーに戻す。

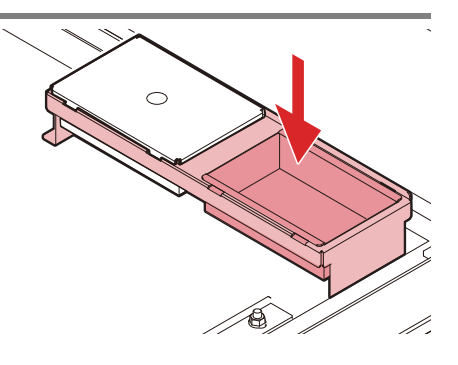

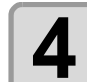

**4 │ 塗布アプリケーション ACRC の[クリア]ボタンで、**<br>▲ │ <sub>排液量を 0</sub>%にする 排液量を **0**%にする

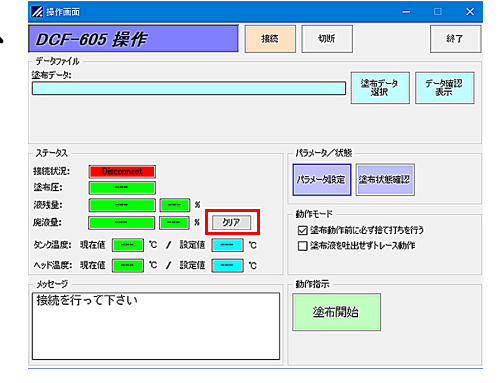

#### <span id="page-7-0"></span>外装のお手入れ

本体の外装が汚れた場合は、柔らかい布に水、または水で薄めた中性洗剤を含ませ、堅くしぼってから拭き 取ってください。

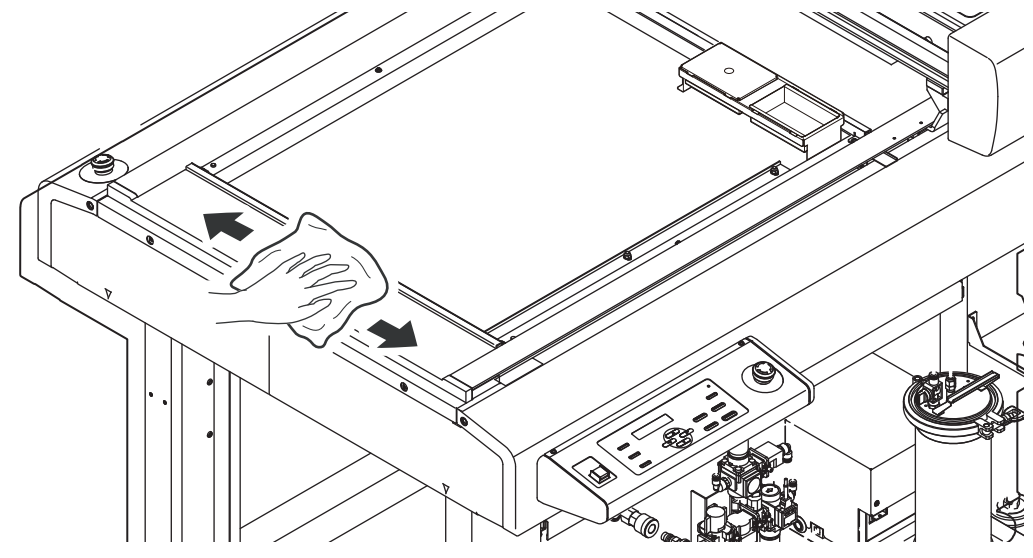

#### <span id="page-7-1"></span>塗布パネル面 **/** タンク周辺 **/** 浸け置き・捨て打ちバット

塗布剤がこぼれてしまった場合や、違うところへ塗布してしまった場合は、乾いたきれいな布や紙タオル等で 拭き取ってください。汚れが目立つときは、柔らかい布に水、または水で薄めた中性洗剤を含ませ、堅くし ぼってから拭き取ってください。

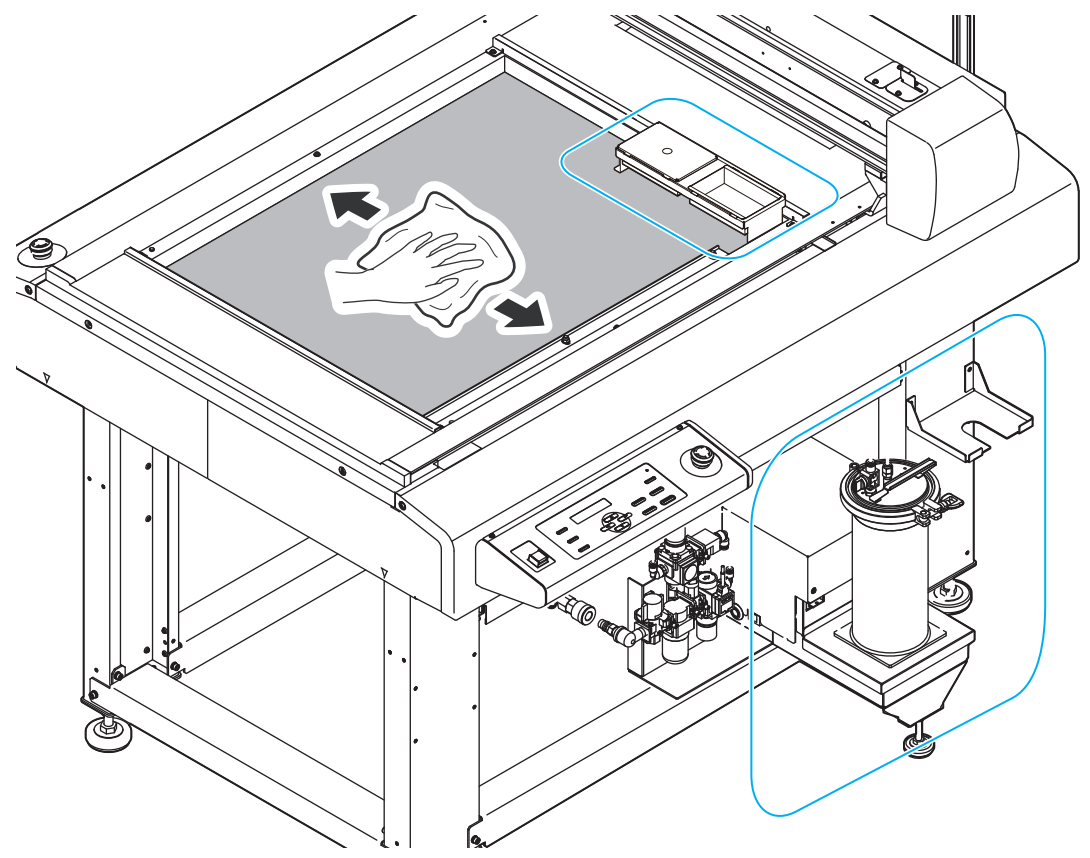

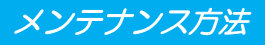

#### <span id="page-8-0"></span>サックフィルターを交換する

塗布剤の流量が少なくなってきたら新しいサックフィルタ SUS200 メッシュ (SPC-0875) に交換してくださ い。

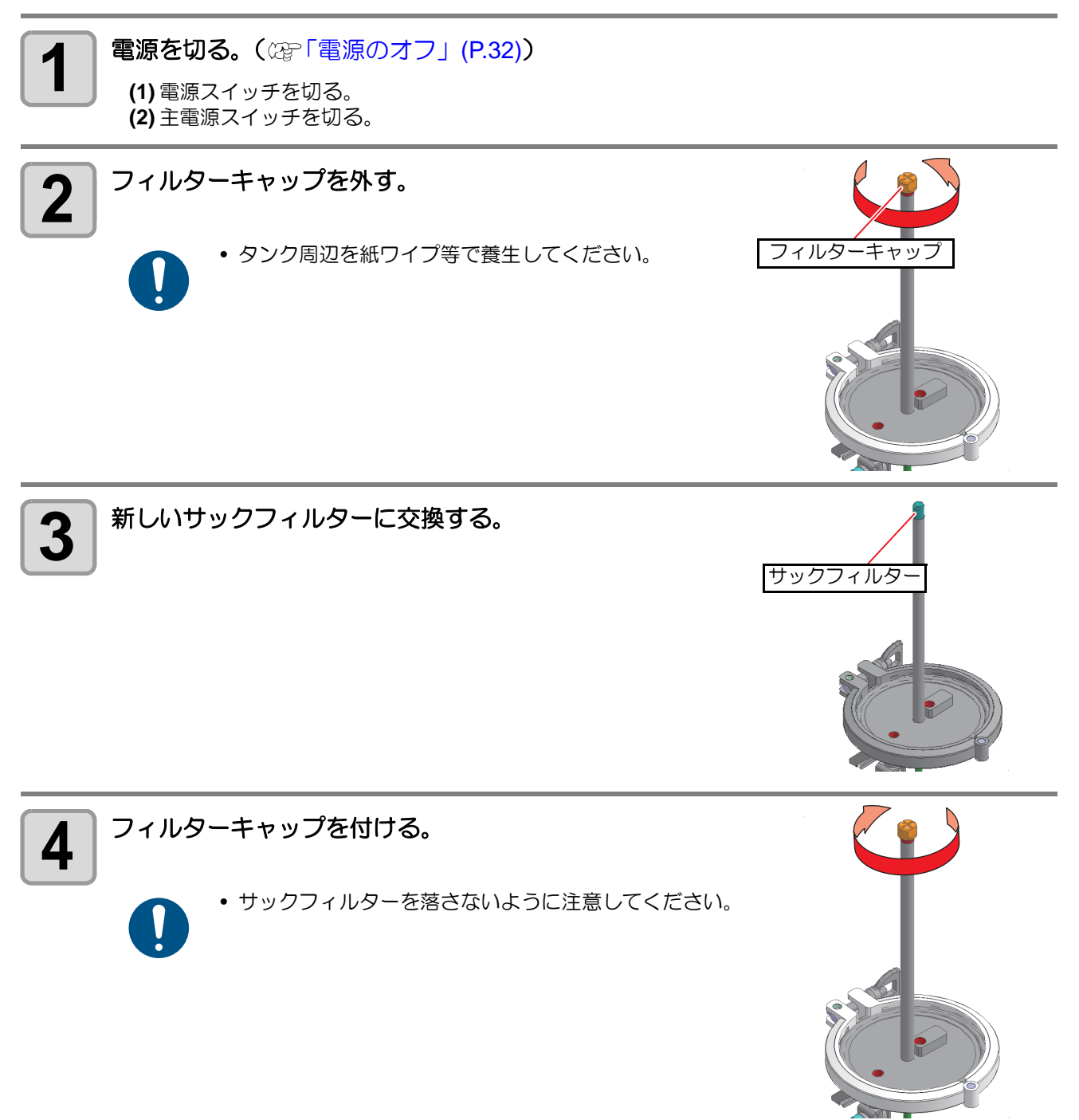

#### <span id="page-9-0"></span>ミストフィルターを交換する

ミストフィルターは、ヘッドから塗布剤を吐出した際に発生するミストを吸収しています。汚れたまま使い続 けると、成果物を汚してしまう原因になります。

ミストフィルターの状態を確認して、汚れが激しいときは新しいミストフィルターカバー (SPC-0889) に交換 してください。

1 年に 1 回程度の交換をおすすめします。

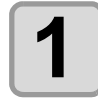

### **1 電源を切る。(**  $x_{\widehat{\theta}}$  **[「電源のオフ」](#page-31-0)(P.32))**

**(1)** 電源スイッチを切る。 **(2)** 主電源スイッチを切る。

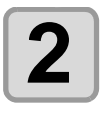

**2** ヘッドカバーを外す。 **(1)** ネジ (x2) を回して緩める。 **(2)** ヘッドカバーを上に持ち上げながら外す。

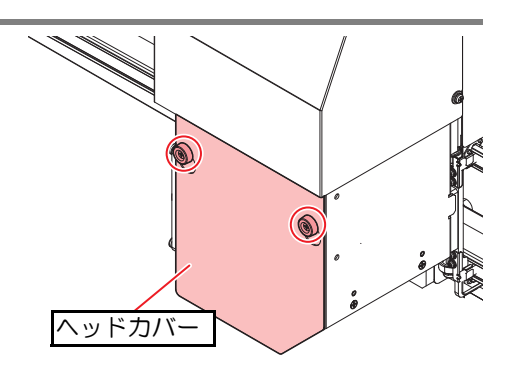

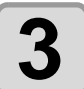

**3** ミストフィルターカバーが倒れないように押えながら<br>3 ネジを外す。 ネジを外す。

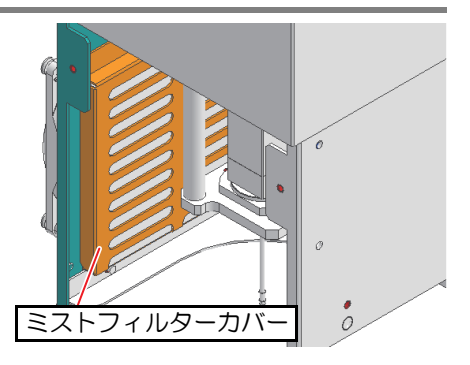

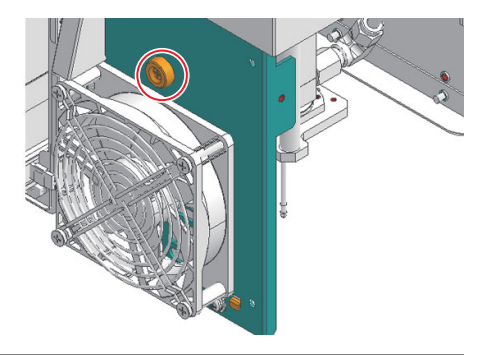

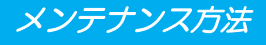

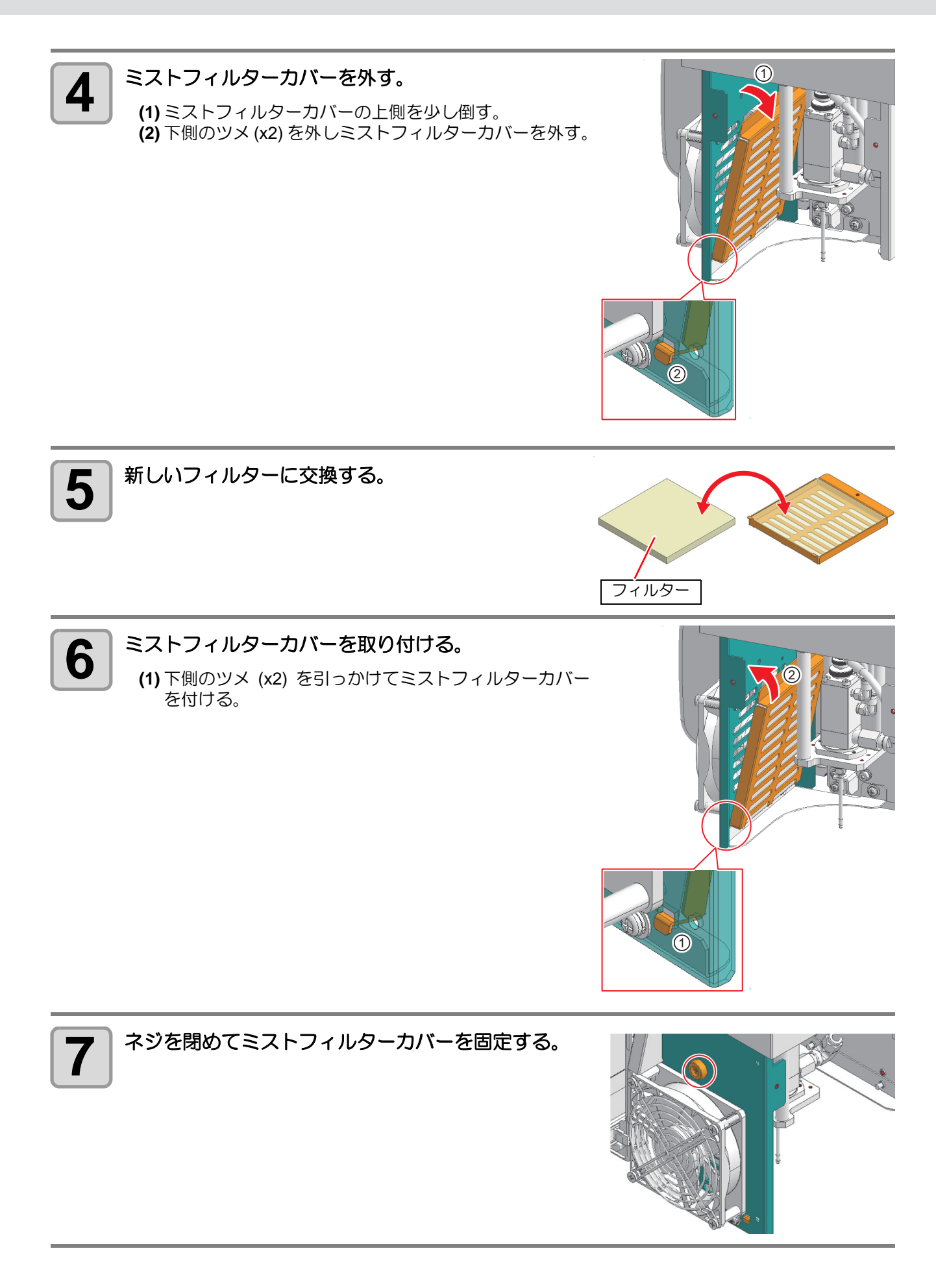

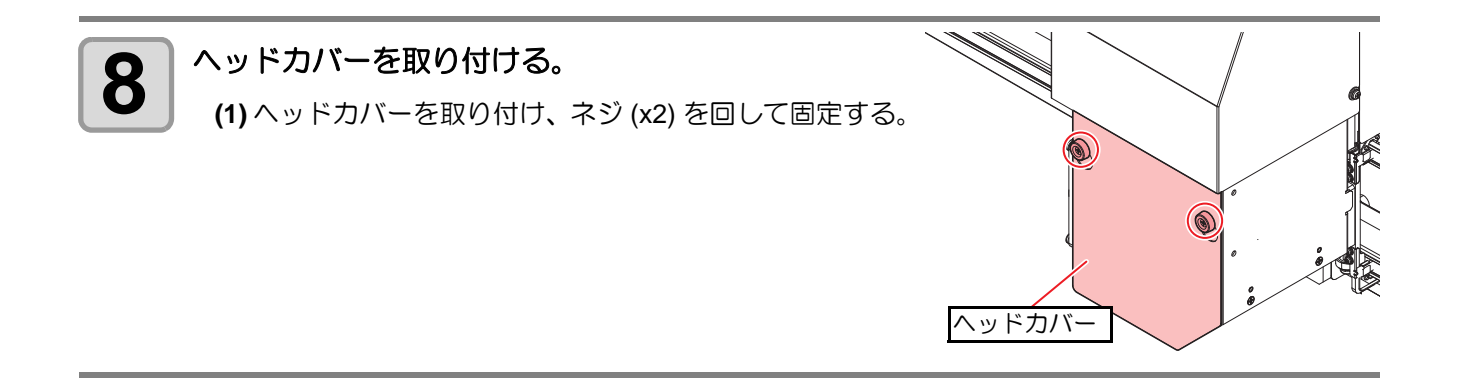

#### <span id="page-11-0"></span>塗布剤の経路の清掃

電源をオフにする際は、必ず塗布剤の経路の清掃を行ってください。

塗布剤の経路の清掃は、オプション ( 別売 ) の圧送サブタンクユニット (OPT-C0260) とサプライ品のステンレ スボトル (SPC-0887) を使用すると、塗布剤と洗浄液を入れ替える必要がないため便利です。 (2gr [「塗布剤の経](#page-14-0) 路の清掃 ( [オプションの圧送サブタンクを使用する場合](#page-14-0) )」(P.15)

ノズルを取り外した状態で洗浄液が吐出すると、霧状に飛散する恐れがあり、大変危険です。

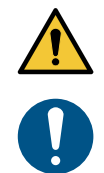

• タンク周辺を紙ワイプ等で養生してください。

• 経路の洗浄をする際は、必ずノズルを取り付けてください。

電源を切る。(  $CCF$ [「電源のオフ」](#page-31-0)(P.32))

**(1)** 電源スイッチを切る。 **(2)** 主電源スイッチを切る。

### 2 圧送タンクに洗浄液を入れる。

**(1)** 圧送タンクのエアーバルブを閉める。

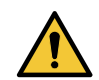

• 安全のため、必ずエアーバルブを閉めて ください。

**(2)** 圧送タンクのツマミネジを緩め、タンクキャップを外す。

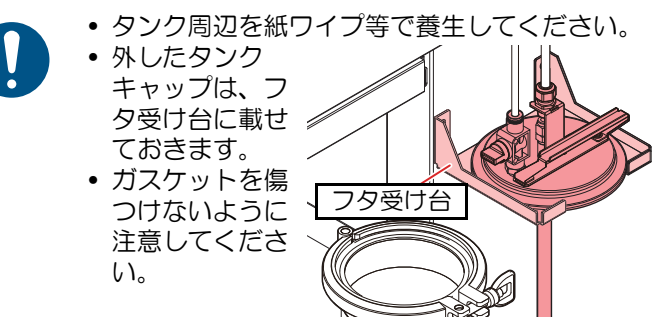

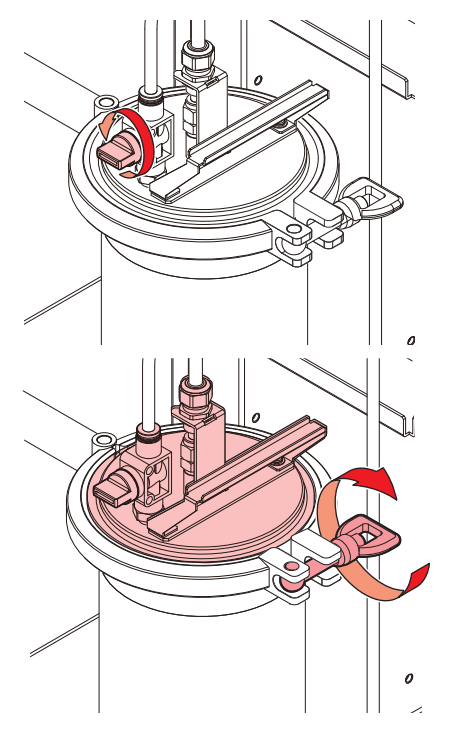

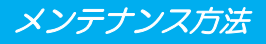

త

 $\mathfrak{o}$ 

a.

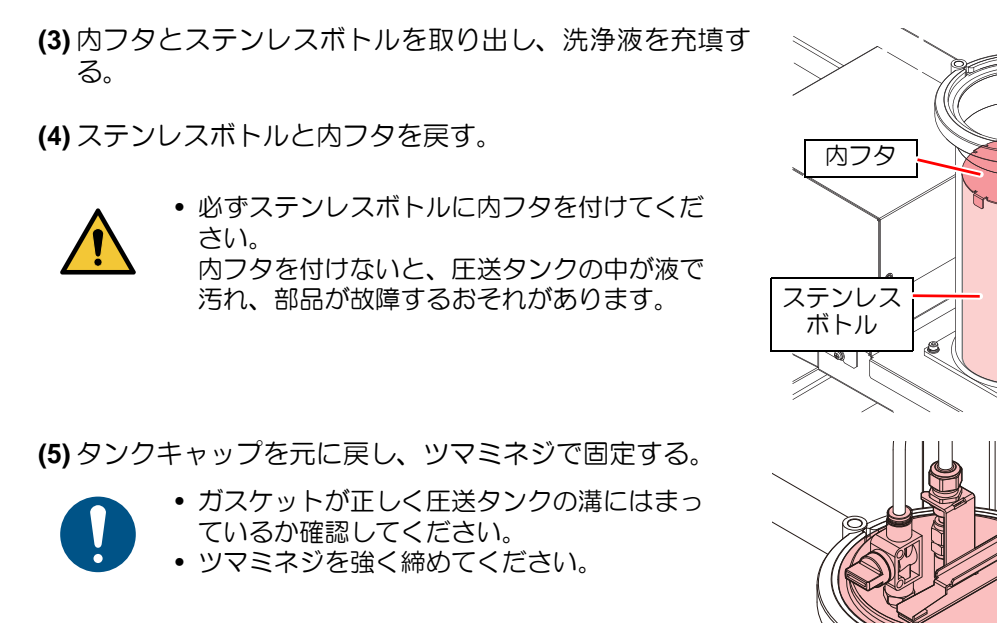

**(6)** 圧送タンクのエアーバルブを開ける。

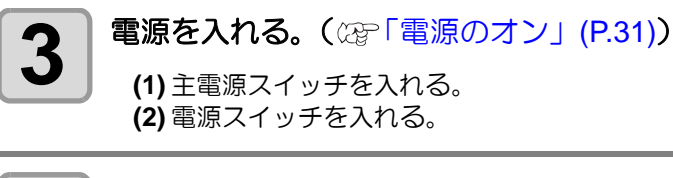

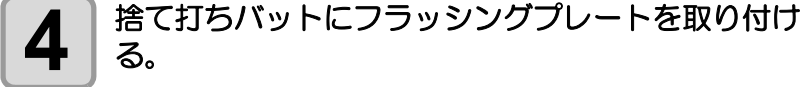

る。

• 捨て打ちバットにフラッシングプレートを取 り付けないと、洗浄液が飛散するおそれがあ り、大変危険です。

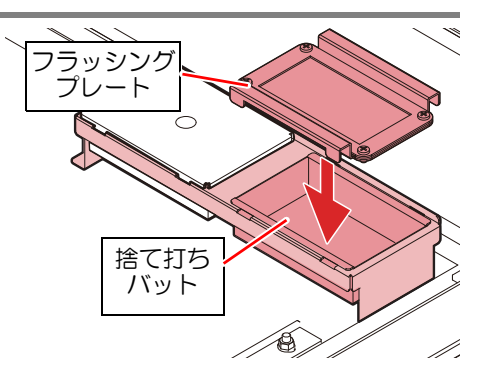

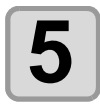

### **5** 経路内に洗浄液を入れて洗浄する。

• 洗浄液をノズルから捨て打ちバットに吐出し、経路内の洗浄を行います。

- ノズルが取り付いていることを確認してください。 ノズルを取り外した状態で洗浄液が吐出されると、霧状に飛散するおそれがあり、大変 危険です。
- **(1)** [REMOTE] キーを押して、ローカル状態にする。
- **(2)** [VALVE] キーを押して、バルブテストメニューを開く。
- **(3)** [ENTER] キーを押して捨て打ちモードを開始する。
- 自動でヘッドが捨て打ちバットの上へ移動します。
- **(4)** 洗浄液が安定して吐出するようになるまで、[VALVE] キーを長押しする。
- [VALVE] キーを離すと、吐出が止まります。
- **(5)** [END] キーを押して、捨て打ちモードを終了する。

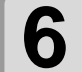

#### ■ ● 着て打ちバットとフラッシングプレートを洗浄して、<br>● → フラッシングプレートを保管する。 フラッシングプレートを保管する。

**(1)** 捨て打ちバットをバットホルダーから取り出す。 • 捨て打ちバットを取り出すときは、バットの下に手を入れ てバットを上に押し上げて取り出してください。

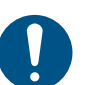

• 捨て打ちバットを取り出すとき、液体をこぼ さないように注意してください。

**(2)** 捨て打ちバットからフラッシングプレートを取り外す。

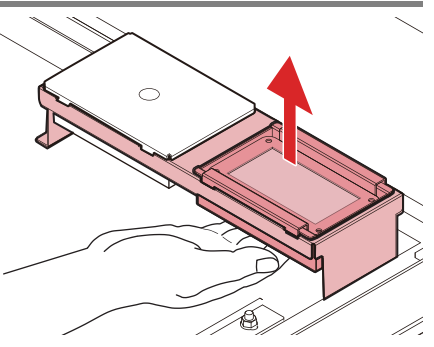

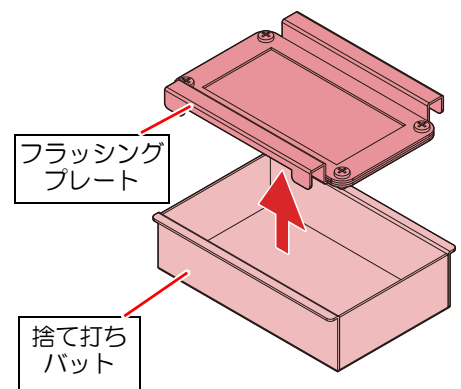

**(3)** 捨て打ちバット内の廃液を廃棄する。

- - 廃液は産業廃棄物処理業者または各国の地域の条例に従って処理してください。 • 捨て打ちバットに塗布剤が固着している場合は、取り除いてください。適切な廃液量
	- 管理ができない原因となります。

**(4)** 捨て打ちバットを清掃してバットホルダーに戻す。

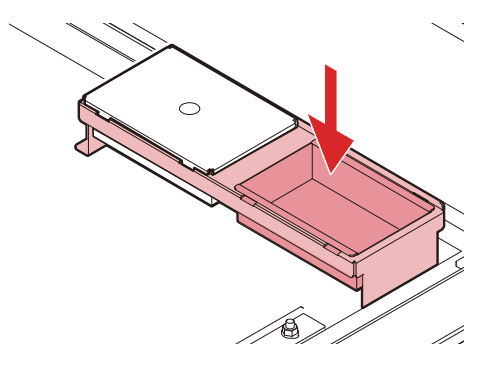

**(5)** フラッシングプレートを清掃して保管する。

• メッシュ部を丁寧に清掃してください。清掃しないと塗布剤が凝固してしまいます。

• メッシュが汚れた場合、メッシュを交換してください。 [「フラッシングメッシュの交換」](#page-22-0)(P.23)

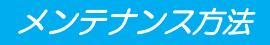

#### <span id="page-14-0"></span>塗布剤の経路の清掃 **(** オプションの圧送サブタンクを使用する場合 **)**

電源をオフにする際は、必ず塗布剤の経路の清掃を行ってください。

塗布剤の経路の清掃は、オプション ( 別売 ) の圧送サブタンクユニット (OPT-C0260) とサプライ品のステンレ スボトル (SPC-0887) を使用すると、塗布剤と洗浄液を入れ替える必要がないため便利です。オプション ( 別 売 ) の圧送サブタンクユニットがない場合は、塗布剤が入っているステンレスボトルの中身を洗浄液に入れ替 えて清掃してください。 (RP[「塗布剤の経路の清掃」](#page-11-0) (P.12)

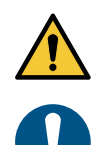

- 経路の洗浄をする際は、必ずノズルを取り付けてください。 ノズルを取り外した状態で洗浄液が吐出すると、霧状に飛散する恐れがあり、大変危険です。
- タンク周辺を紙ワイプ等で養生してください。

オプション ( 別売 ) の圧送サブタンクユニットを取り付けていない場合は、以下の手順で取り付けてください。 既に取り付けてある場合は [「圧送サブタンクを使用して塗布剤の経路を清掃する」](#page-15-0)(P.16) を参照して経路の 清掃を行ってください。

#### オプション **(** 別売 **)** の圧送サブタンクユニットを取り付ける

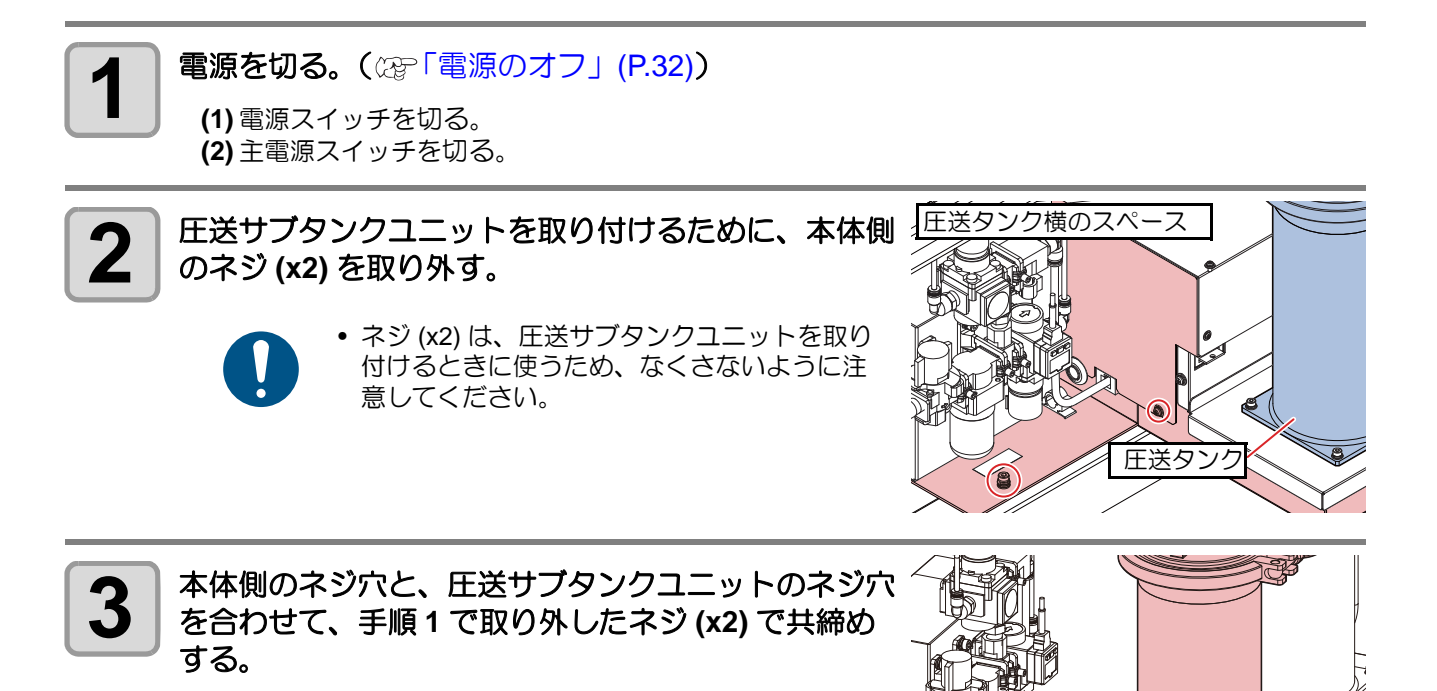

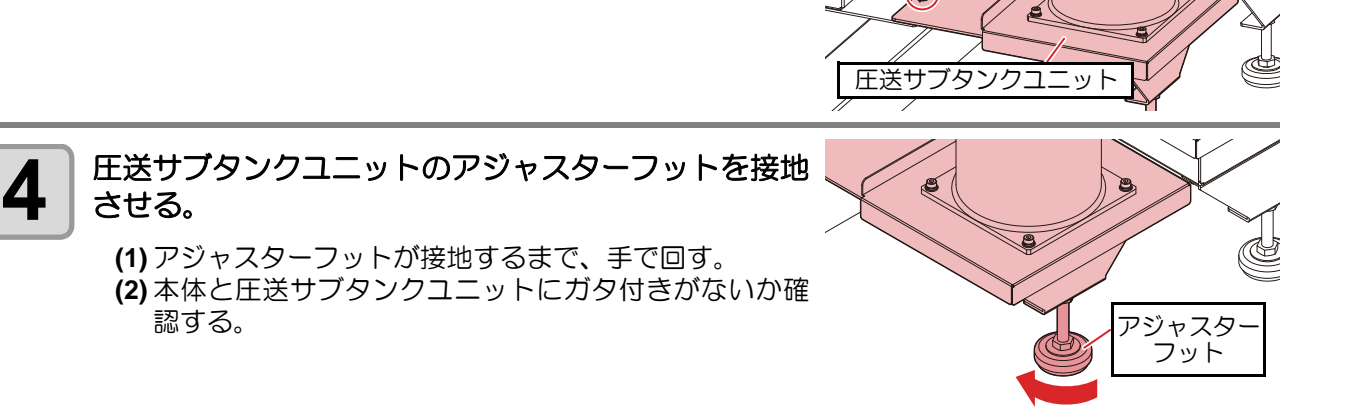

#### <span id="page-15-0"></span>圧送サブタンクを使用して塗布剤の経路を清掃する

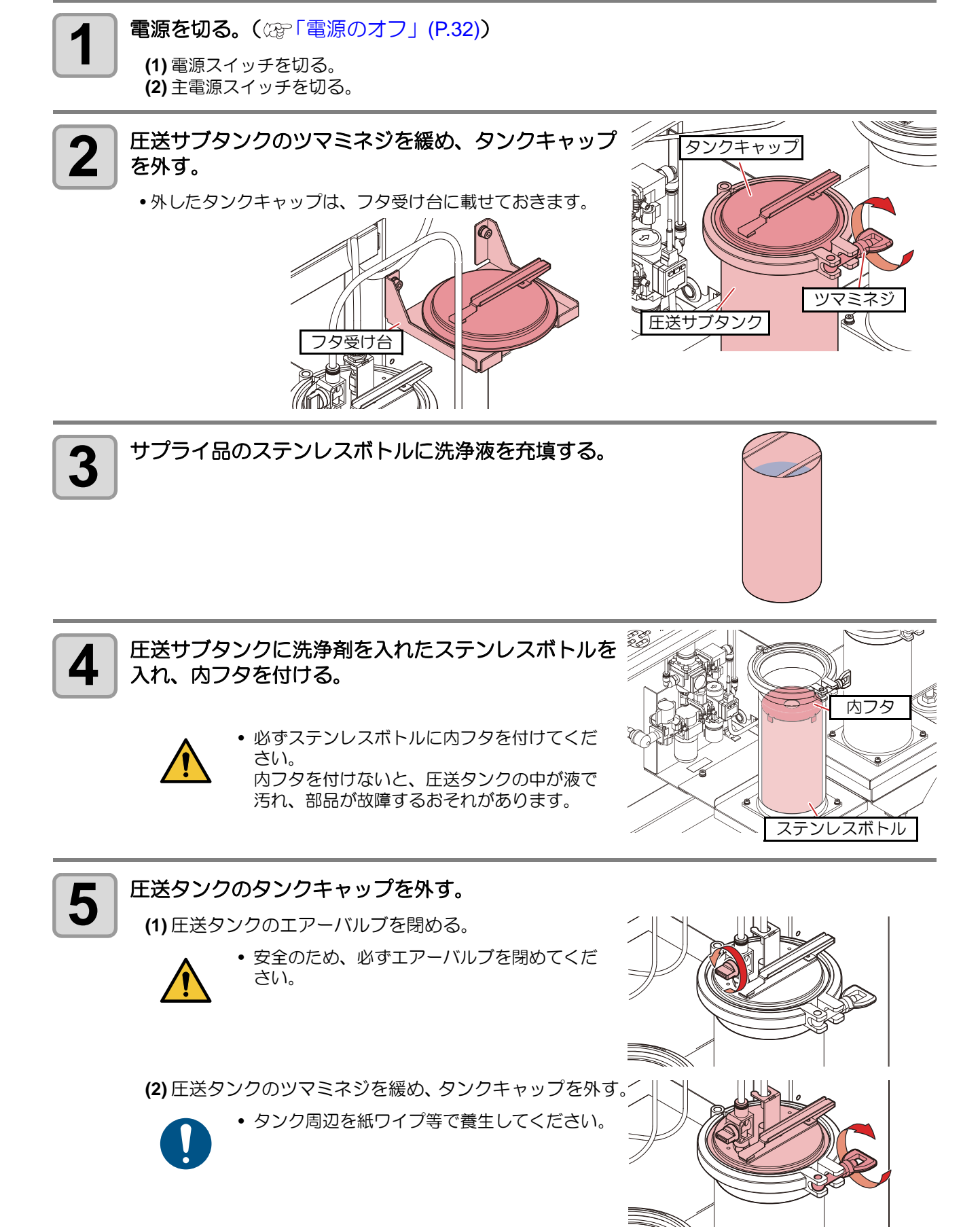

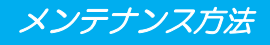

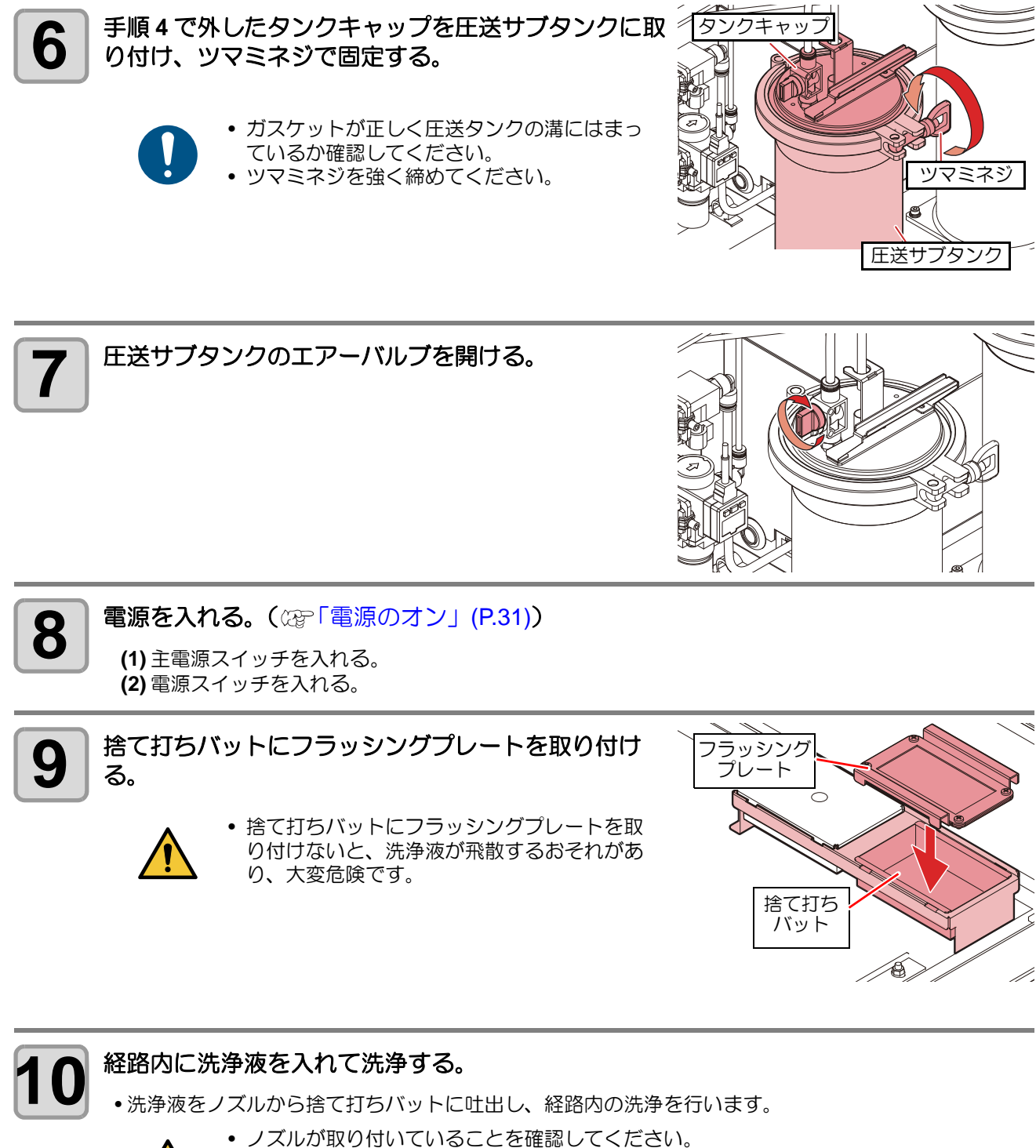

ノズルを取り外した状態で洗浄液が吐出されると、霧状に飛散するおそれがあり、大変 危険です。

**(1)** [REMOTE] キーを押して、ローカル状態にする。

- **(2)** [VALVE] キーを押して、バルブテストメニューを開く。
- **(3)** [ENTER] キーを押して捨て打ちモードを開始する。
- 自動でヘッドが捨て打ちバットの上へ移動します。
- **(4)** 洗浄液が安定して吐出するようになるまで、[VALVE] キーを長押しする。
- [VALVE] キーを離すと、吐出が止まります。
- **(5)** [END] キーを押して、捨て打ちモードを終了する。

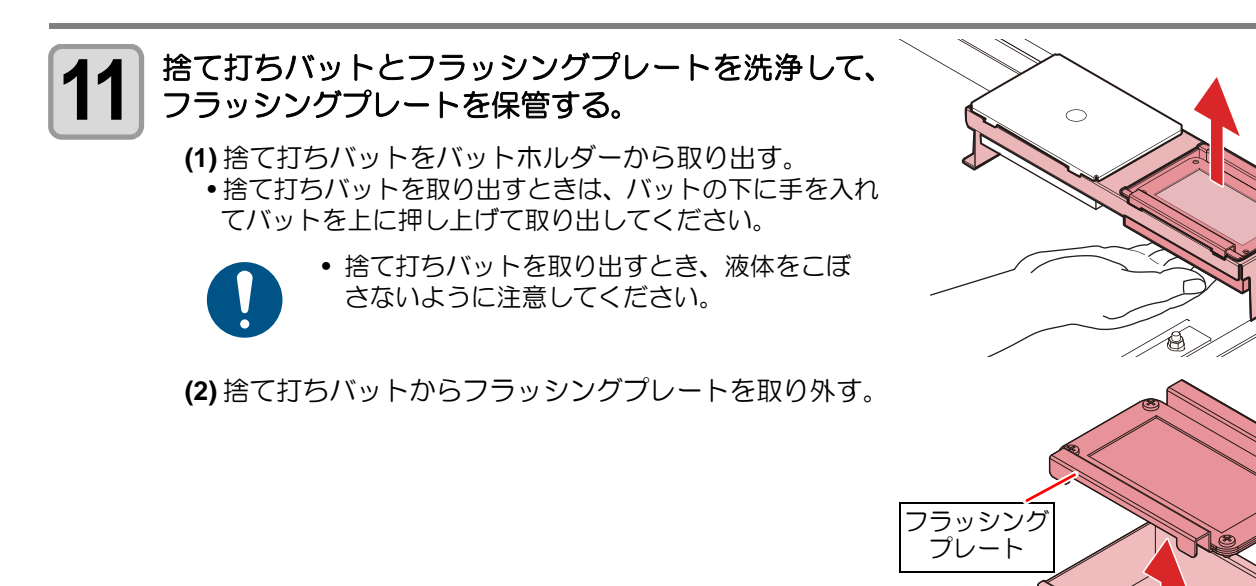

**(3)** 捨て打ちバット内の廃液を廃棄する。

• 廃液は産業廃棄物処理業者または各国の地域の条例に従って処理してください。

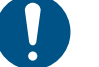

• 捨て打ちバットに塗布剤が固着している場合は、取り除いてください。適切な廃液量 管理ができない原因となります。

捨て打ち バット

**(4)** 捨て打ちバットを清掃してバットホルダーに戻す。

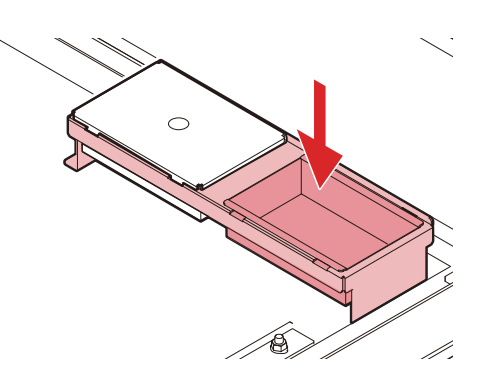

**(5)** フラッシングプレートを清掃して保管する。

- メッシュ部を丁寧に清掃してください。清掃しないと塗布剤が凝固してしまいます。
- メッシュが汚れた場合、メッシュを交換してください。 (Ferley コラッシングメッシュの交換) (P.23)

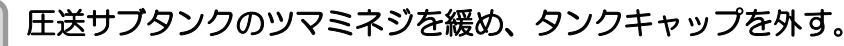

**(1)** 圧送サブタンクのエアーバルブを閉める。

• 安全のため、必ずエアーバルブを閉めてくだ さい。

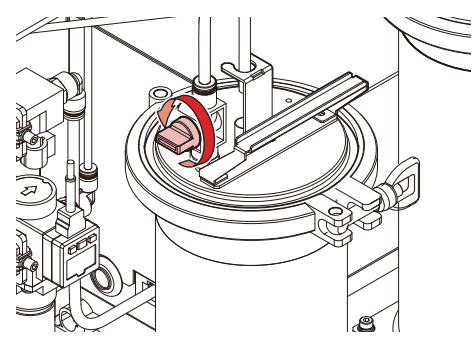

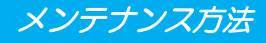

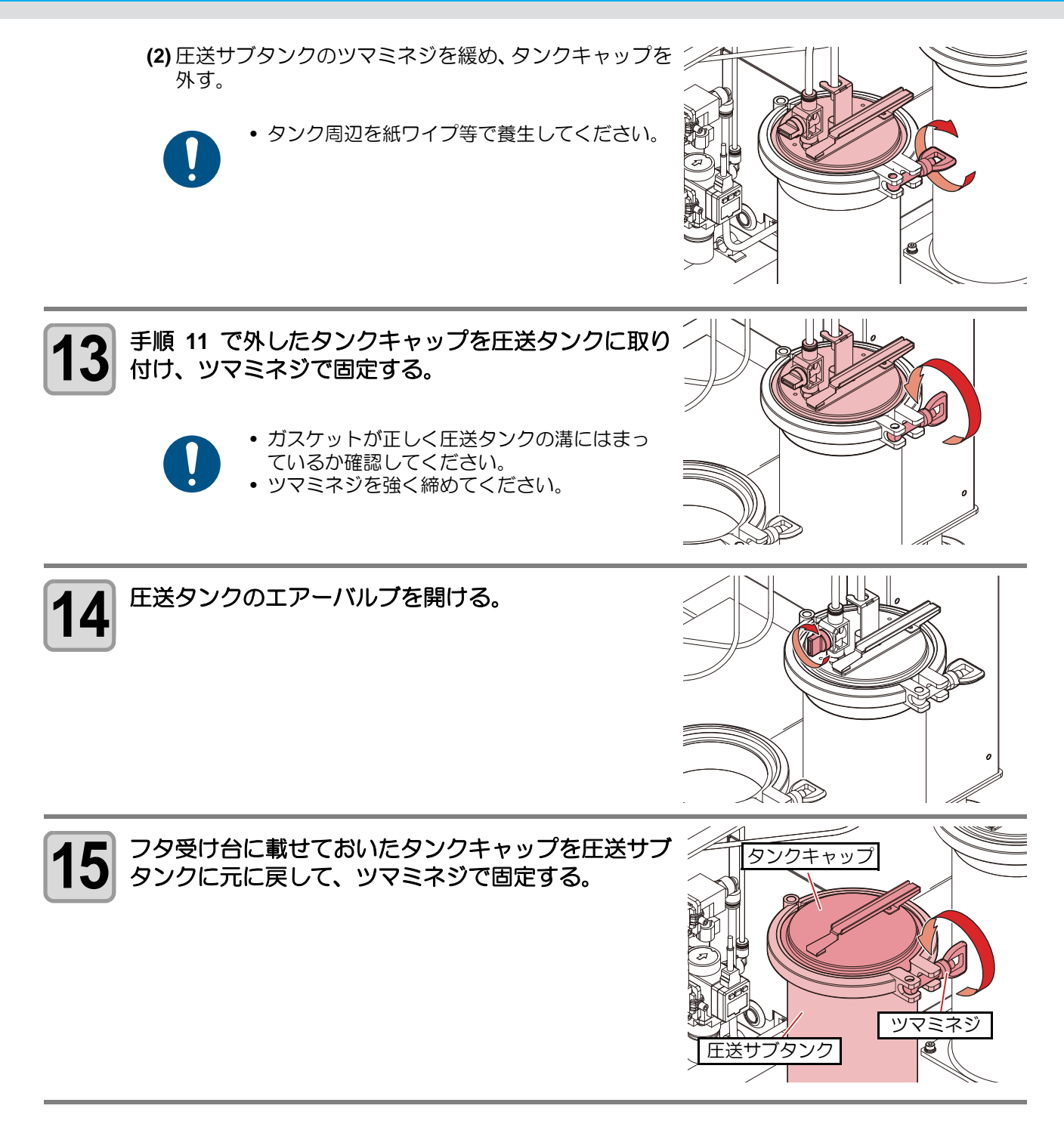

#### <span id="page-19-0"></span>塗布ガン部の清掃

塗布剤の経路の洗浄終了後、塗布ガン部の清掃を行ってください。

• 作業する際は、必ず適切な保護メガネ、手袋、マスクを着用してください。

- **1 フズルを取り外す。**<br>
<sub>●アダプターを回して、ノズルを取り外します。</sub>
	-
- ノズルを取り外した際は、必ず洗浄してくだ さい。(  $CCF$ [「ノズルの交換](#page-19-1) / 洗浄」(P.20)) • 塗布ガン本体が自由に動きます。塗布ガン本 体を手で固定し、ノズルを取り外してくださ
- い。 • ノズルを取り外す際は、ヘッドから塗布剤が 液だれすることがありますのでご注意くださ い。

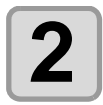

**2 アダプター取り付け部の内側を、洗浄液を含ませた綿**<br>2 棒等で清掃する 棒等で清掃する。

• メンテナンス洗浄液は残らないように拭き 取ってください。

#### <span id="page-19-1"></span>ノズルの交換 **/** 洗浄

ノズルを取り外した際は、必ずノズルの洗浄を行ってください。

- ノズルの先端に付着物がある場合はウエスで丁寧に拭き取ってください。付着物があると正常に塗 布できないおそれがあります。
	- 作業の際は、必ず適切な保護メガネ、手袋、マスクを着用してください。
	- 作業の際は、塗布パネル上に物が置いていないことを確認してください。

#### 電源を入れる。(  $\mathbb{Q}$ F 電源のオン」 (P.31))

**(1)** 主電源スイッチを入れる。 **(2)** 電源スイッチを入れる。

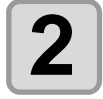

### **2** ヘッドを移動させる。

**(1)** [REMOTE] キーを押して、ローカル状態にする。 (2) △ <del>●</del> ● (△ ● (△ ● ), [Z-UP], [Z-DOWN] いずれかのキーを押して、ジョグモードに入る。 • ジョグモードに入ると、自動でヘッドが上昇します。 **(3)** ジョグキーでヘッドを移動させる。

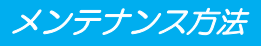

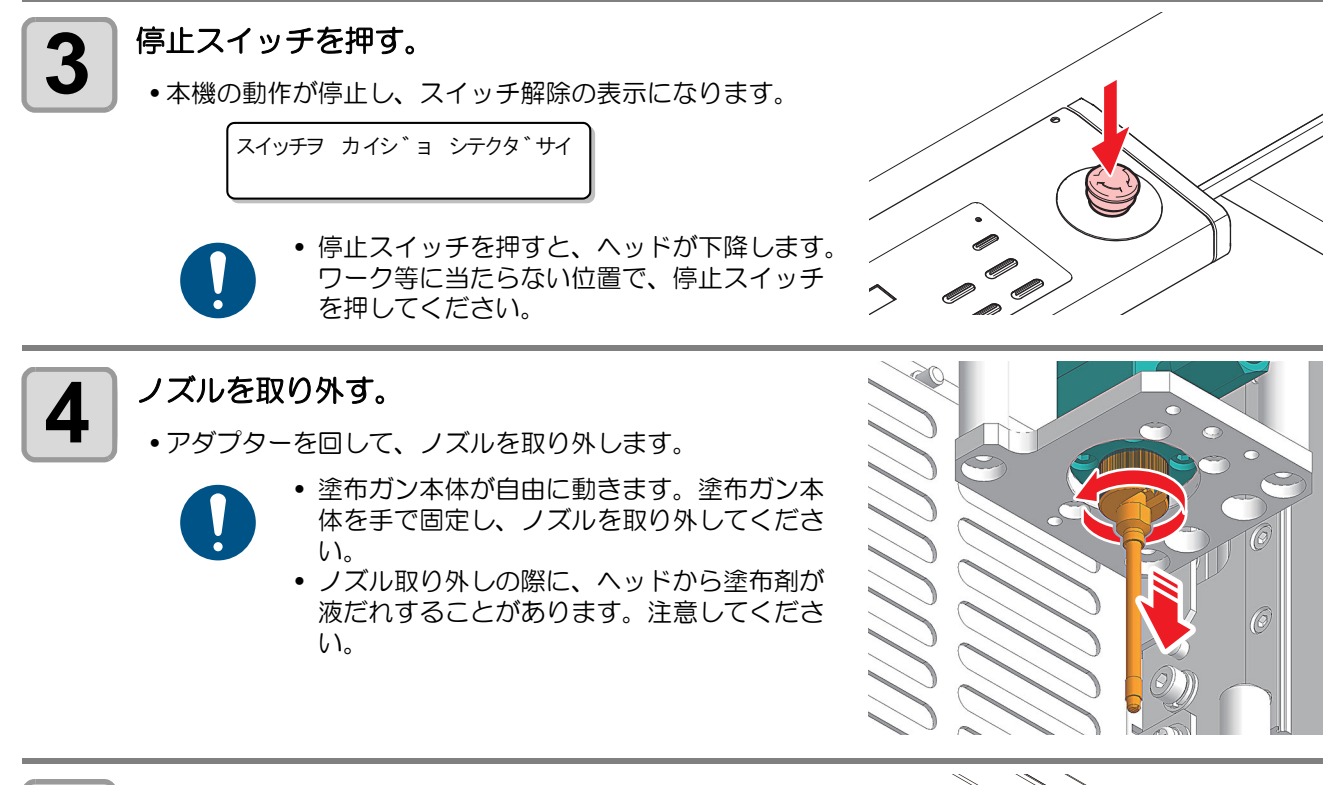

**5 洗浄液に浸し、塗布剤を落とす。**<br>5 キングのキャッシュを使ってい<sub>い</sub> • 長期間使用しない場合は、気密性の高いバットに浸して保管 してください。 (23)「ノズルの保管 ([長期間使用しない場合](#page-21-0))」 [\(P.22\)](#page-21-0)

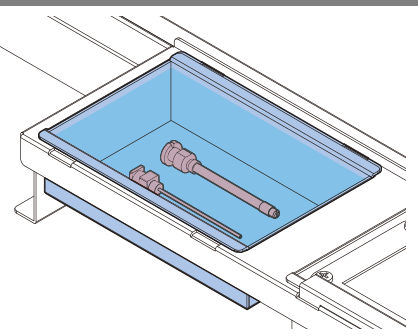

**6** ノズルを取り付ける。**(** 取扱説明書の **P.2-3**「ツールの取り付け」を参照してください **) 7** │ 停止スイッチを時計方向に回して、ロックを解除す<br>7 │ る。 る。 • 以下の表示になります。 [ ENT ] ヲ オシテクタ ゛サイ Ő O O

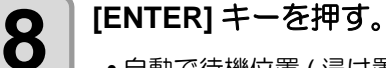

• 自動で待機位置 ( 浸け置きバット ) へ戻ります。

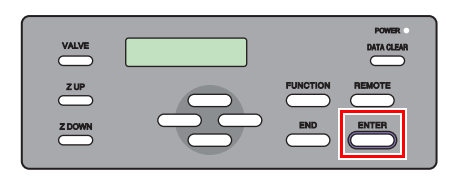

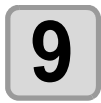

### **9** ヘッドを捨て打ちバットの上へ移動させる。 **(1)** [REMOTE] キーを押して、ローカル状態にする。

**(2)** [VALVE] キーを押して、バルブテストメニューを開く。 **(3)** [ENTER] キーを押して捨て打ちモードを開始する。 • 自動でヘッドが捨て打ちバットの上へ移動します。

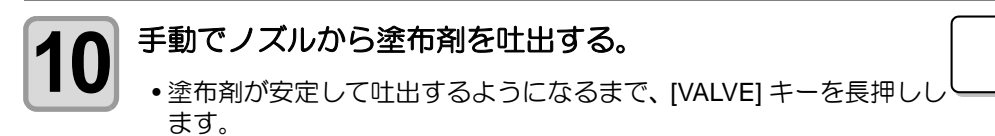

• [VALVE] キーを離すと、吐出が止まります。

### **11** 捨て打ちモードを終了する。

• [END] キーを押します。

#### <span id="page-21-0"></span>ノズルの保管 **(** 長期間使用しない場合 **)**

長期間使用しないときは、以下の手順で清掃して保管してください。

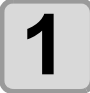

### **1** 気密性の高いバットを用意する。

2<sup> | バットに洗浄液を入れる。</sup>

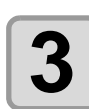

**3** 洗浄液を入れたバットにノズルを入れる。

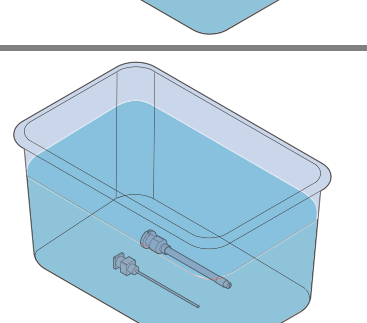

\* ステウチ \* エキハ<sup>゛</sup>ルフ゛ : OFF

\* ステウチ \* エキハ<sup>゛</sup>ルフ゛ : 0 N

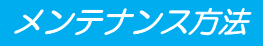

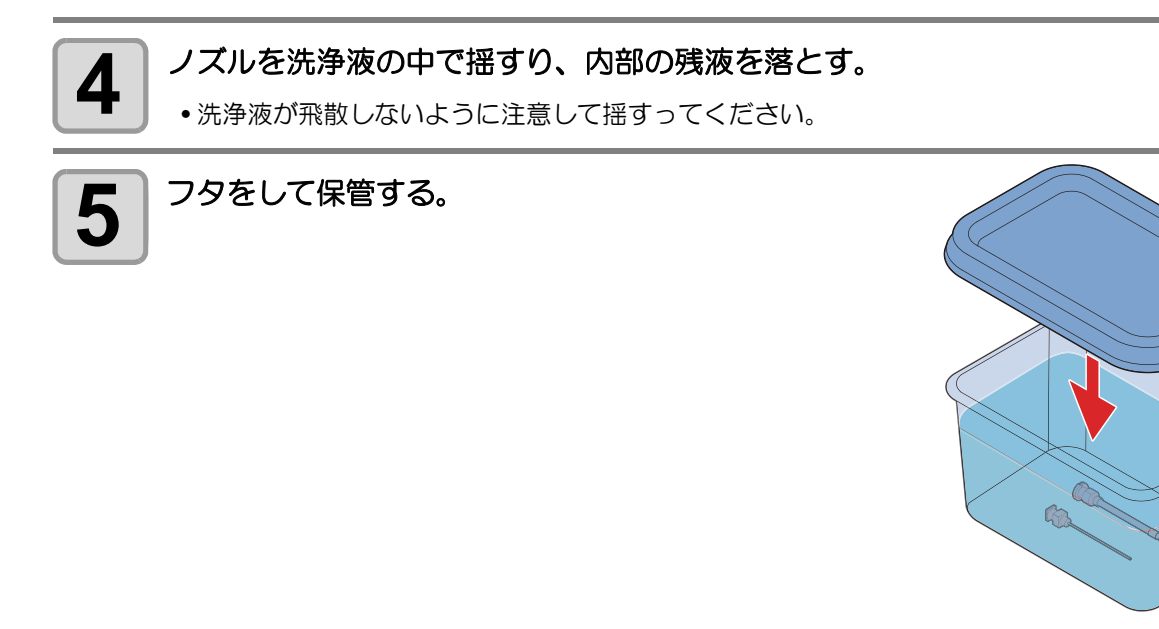

#### <span id="page-22-0"></span>フラッシングメッシュの交換

捨て打ちバット内のメッシュが汚れた場合、フラッシングメッシュ (SPC-0891) を交換してください。 フラッシングプレートは、塗布剤の経路を清掃する場合に使用します。

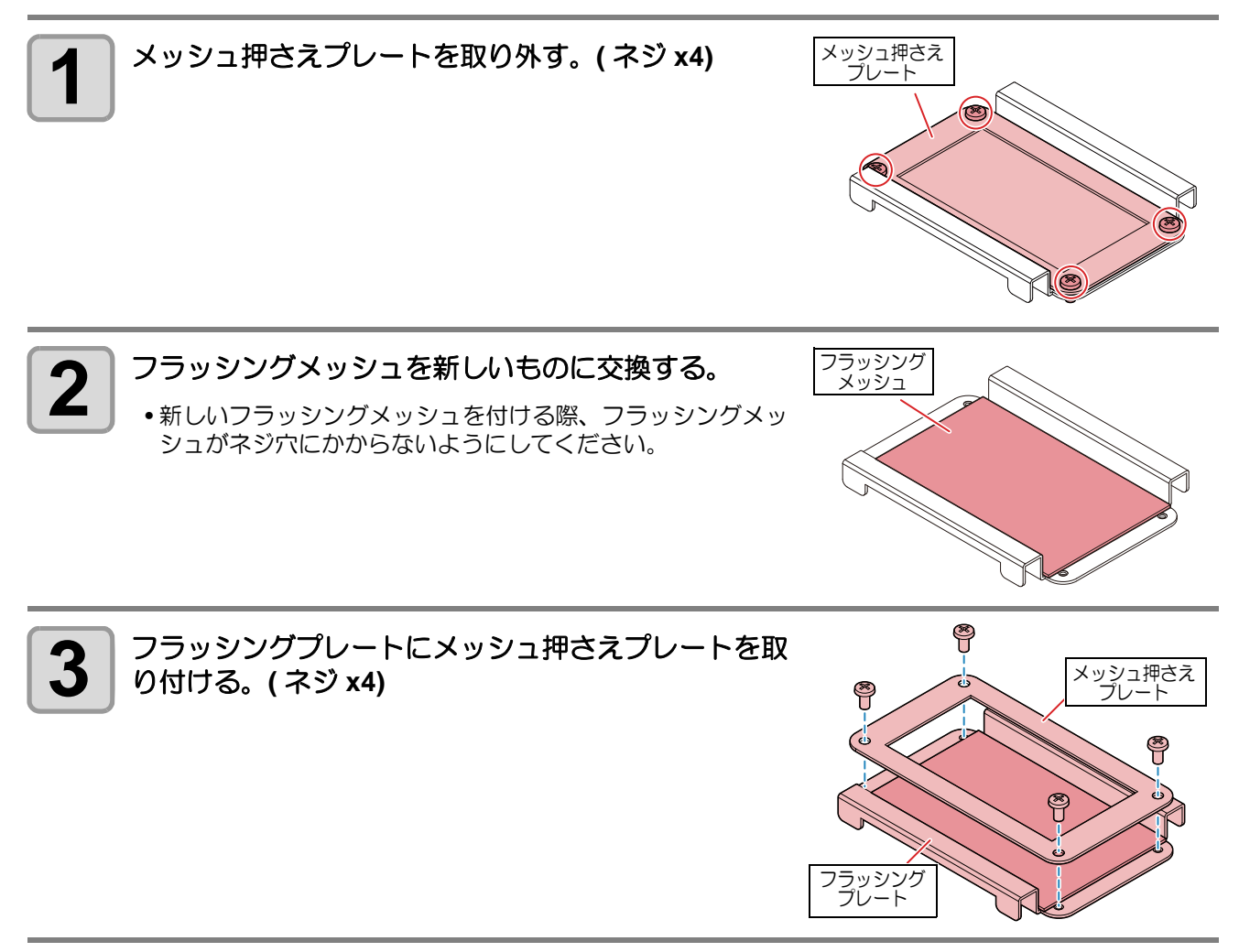

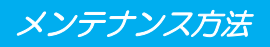

#### <span id="page-23-0"></span>ボードホルダーの交換

ボードホルダーを紛失した、または破損した場合、ボードホルダー (SPC-0900) を交換してください。

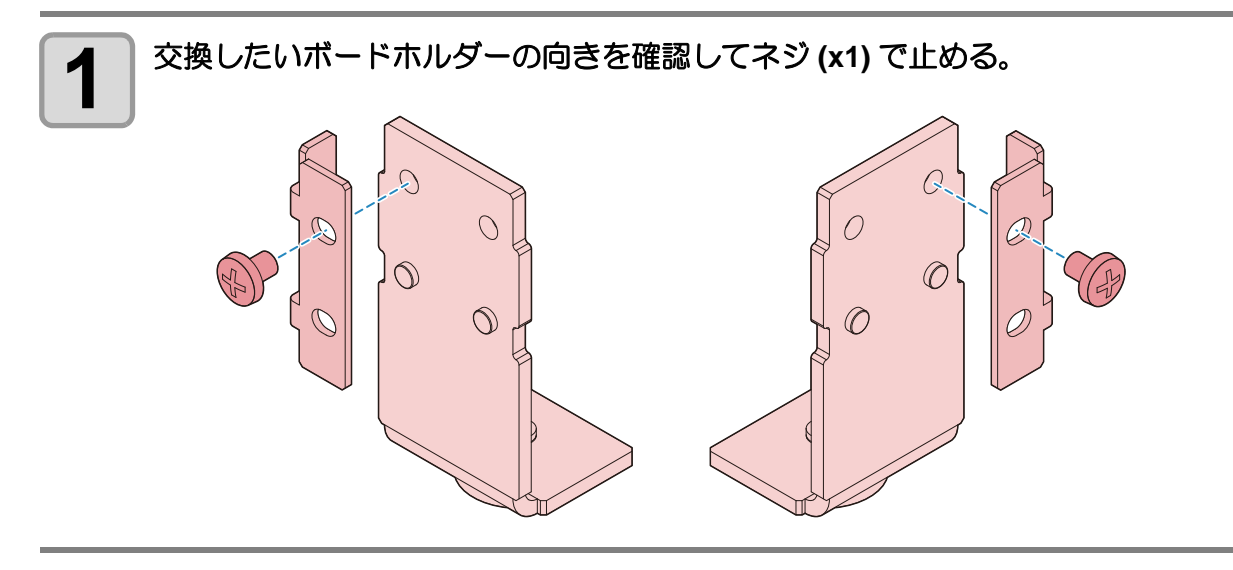

### <span id="page-24-0"></span>塗布確認を行う

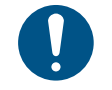

• 一日の作業の前に必ず実施してください。

• 塗布条件を変更した場合やノズルを付け替えた場合は、再度実施ください。

#### テスト塗布では、次の項目を確認します。

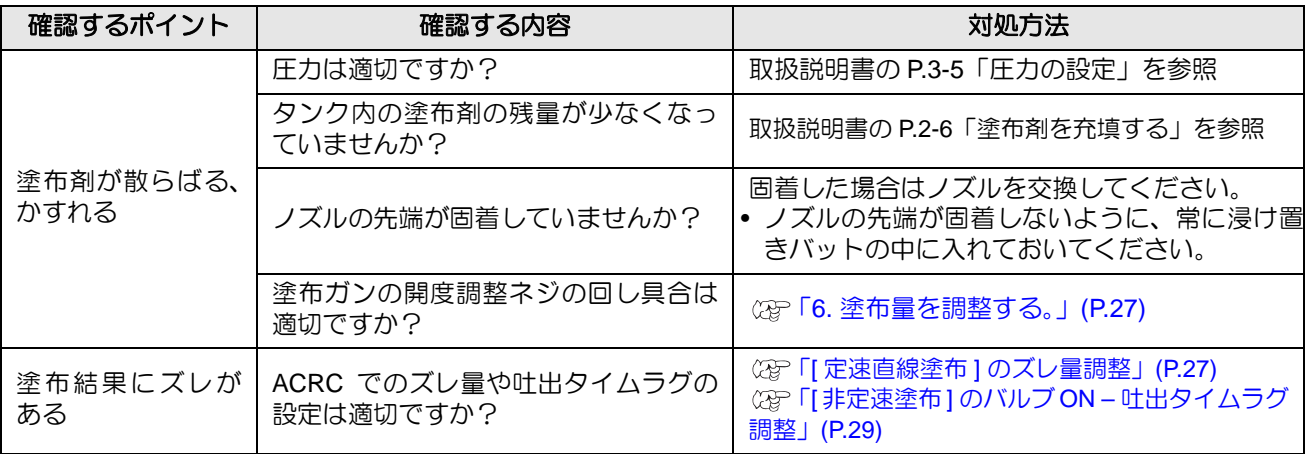

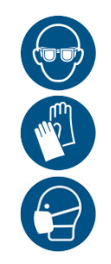

• 塗布確認を行う際は、換気に十分注意して、必ず付属の保護メガネ、手袋、マスクなどを着用して ください。塗布剤の飛散や液垂れにより、皮膚に付着したり、目や口に入ったりするおそれがあり ます。

#### <span id="page-24-1"></span>塗布確認を行う

塗布開始点、終点での塗布品質や、塗布幅の変動がないかを確認します。

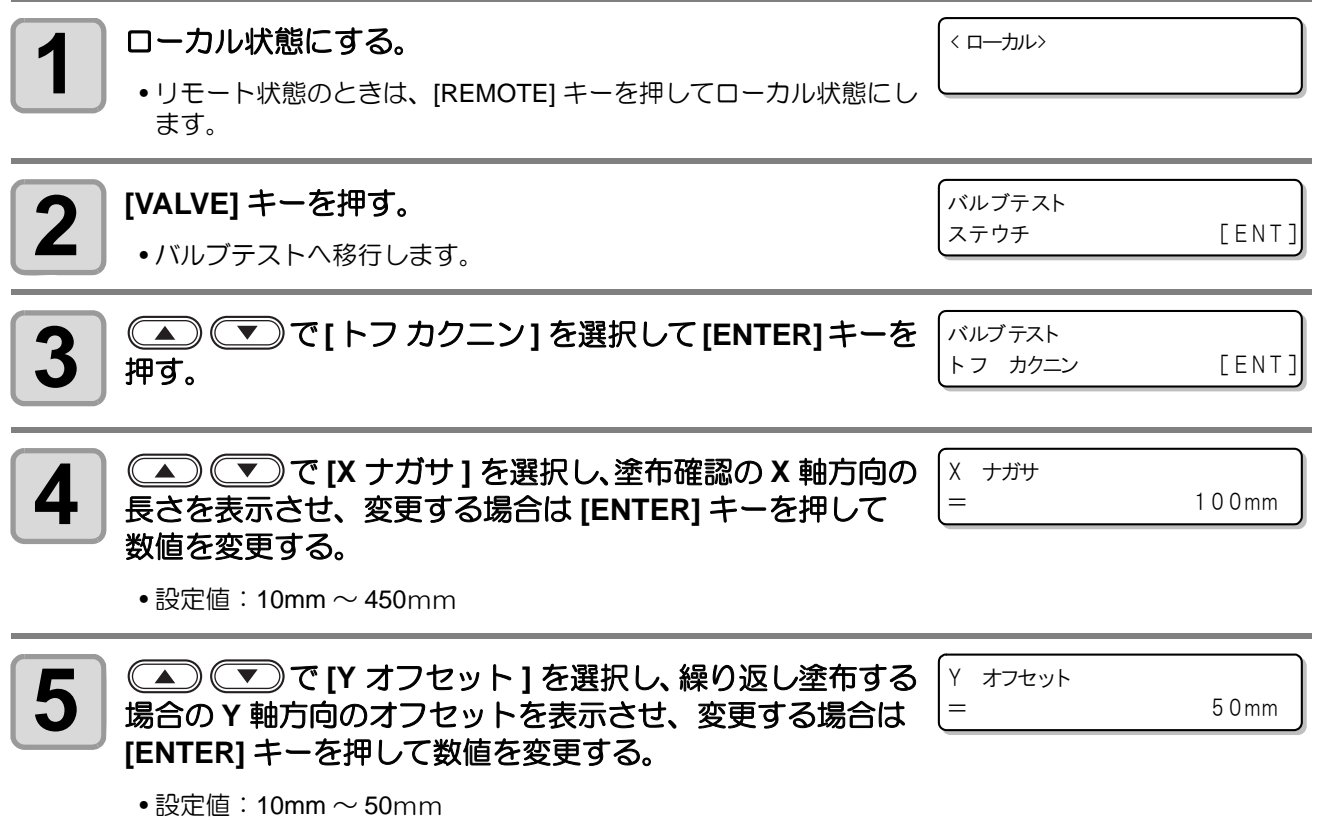

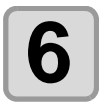

**6 | ◯ ◯ ◯ ◯ ◯** で [Z タカサ ] を選択し、塗布時の Z 軸高さを表<br>● | 示させ、 変更する場合は [ENTER] キーを押して数値を変 更する。 ◯◯◯ ◯ ▽ で [Z タカサ ] を選択し、塗布時の Z 軸高さを表 | Z タカサ

 $=$  10mm

• 設定値: 5mm  $\sim$  50mm

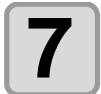

<del>7</del> │ 塗布条件の設定が完了したら、◯▲◯ ◯ ◯ で[トフ カクニン] | トフ カクニン<br>| ろ選択し、[FUNCTION] キーを押して塗布確認を実行する。 <u>LEEUNC ] ─</u> を選択し、**[FUNCTION]** キーを押して塗布確認を実行する。

[ F U N C ] ー> ジッコウ

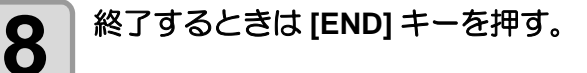

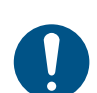

- [X 長さ ]、[Y オフセット ], [Z 高さ ] の値は保存されます。値を変更しない場合は設定する必要はあ りません。
- 
- 連続して塗布確認を実行すると、前回の塗布位置から Y オフセットだけ移動した位置に塗布しま す。
- ローカルモードに戻し、再度塗布確認を実行すると、Y 軸方向の塗布位置はリセットされ、最初の 位置に戻って塗布します。

#### <span id="page-25-0"></span>**ACRC** による塗布

ACRC を使用してテスト塗布と調整を行います。 詳しくは ACRC の取扱説明書をご覧ください。ACRC はアルファーデザイン製のソフトウェアです。

#### テスト塗布

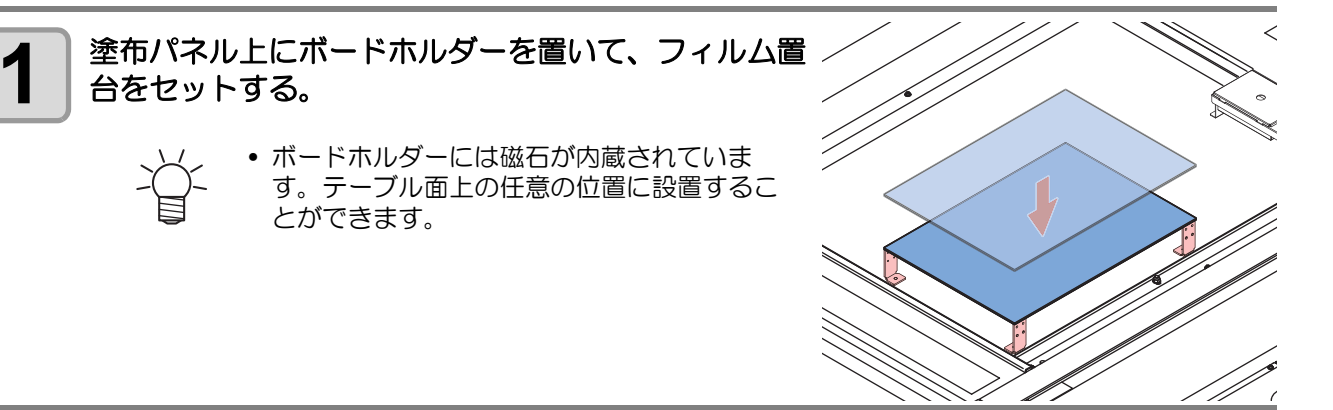

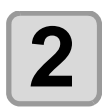

**2** フィルム置台にテスト用紙を載せる。

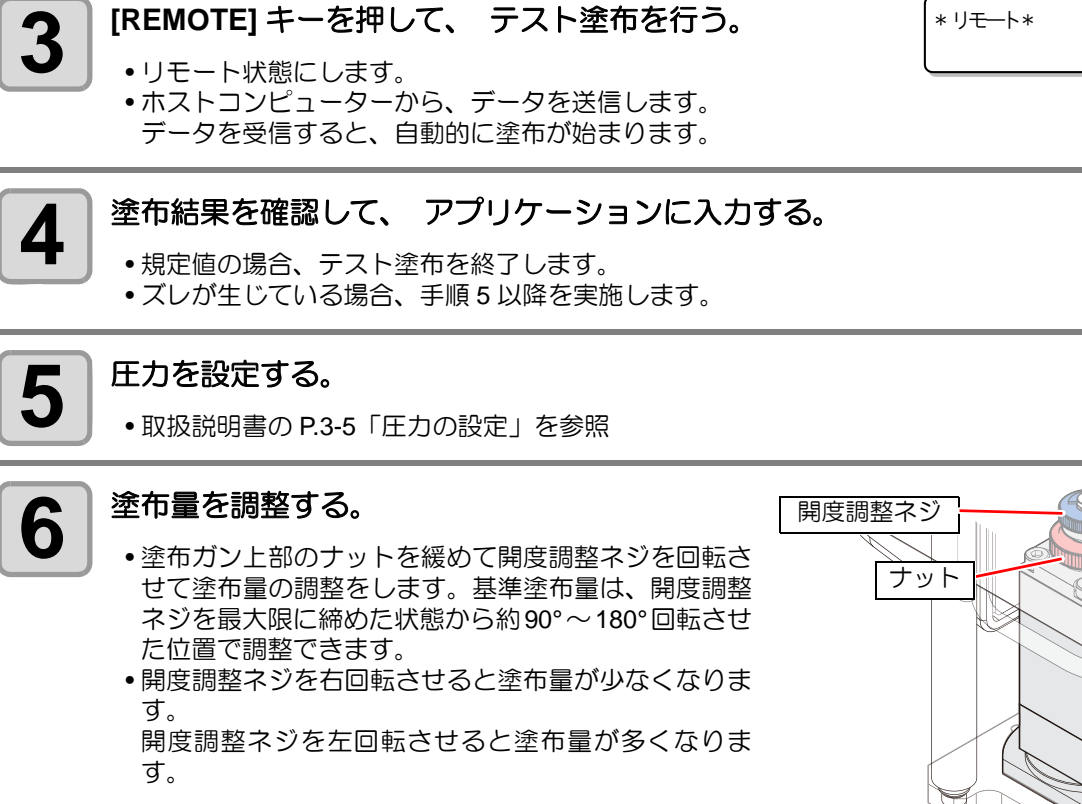

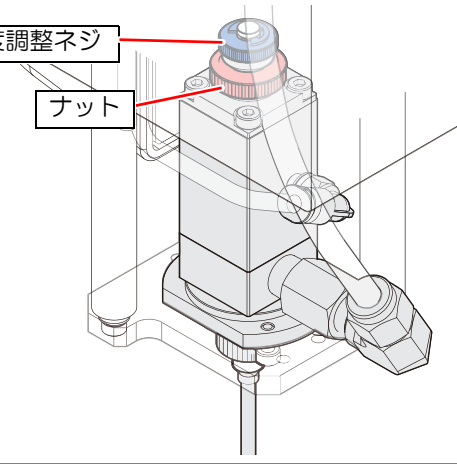

<span id="page-26-0"></span>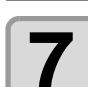

**7** 再度、 **[REMOTE]** キーを押してテスト塗布を行う。

• 塗布結果が規定値になるまで、テスト塗布と確認を繰り返します。

#### <span id="page-26-1"></span>**[** 定速直線塗布 **]** のズレ量調整

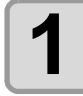

**1** 本機にフィルム置台とテスト用紙をセットする。

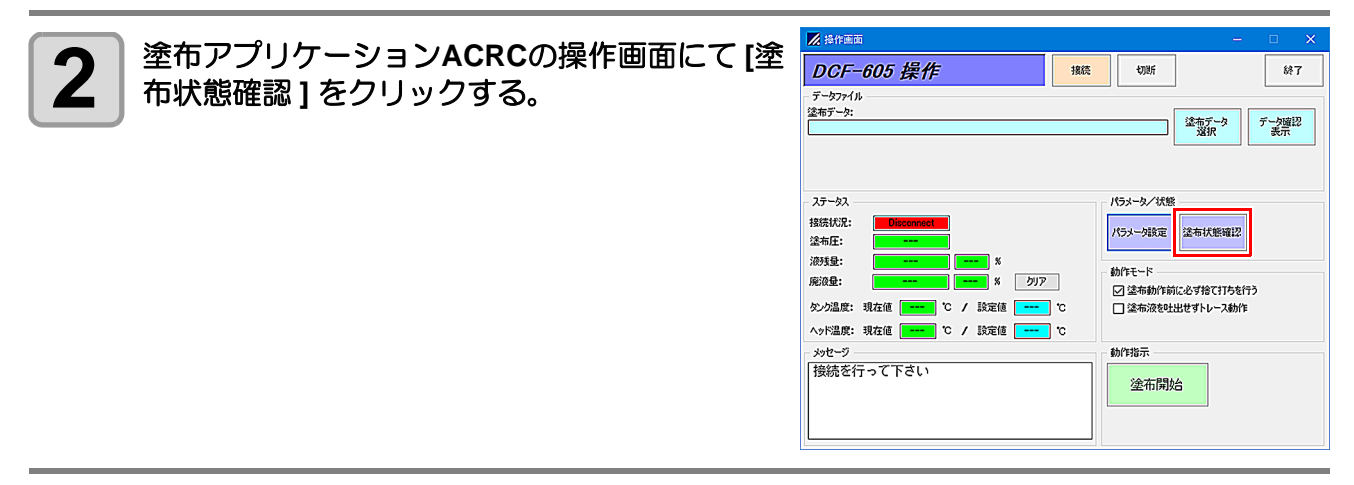

<span id="page-27-0"></span>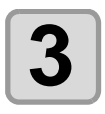

### **3** 各項目を入力し **[** 塗布開始 **]** をクリックする。

- (1) [塗布動作] の項目で、[定速直線塗布] を選択する。 (2) 青枠の部分は、任意の値を入力する。
- •画面の条件は一例です。 (3) [ 塗布開始 ] をクリックする。 •塗布動作が実行されます。

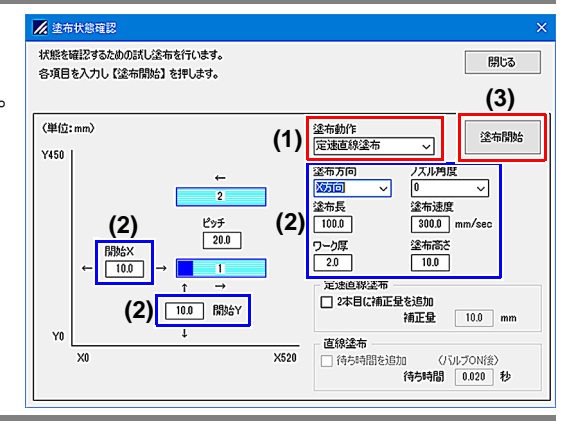

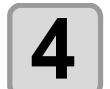

#### **4 産**布した結果、塗布位置がズレた場合、ズレ量 を測定する。

- (1) [手順](#page-27-0) 3 で [ 開始 X] に入力した座標 ( 例では x=10) から、実際の塗布開始点までの長さが [ ズレ量 ] となるので測定する。
- (2) 塗布幅を測定する。
- (3) [手順](#page-27-0) 3 の画面に戻る。

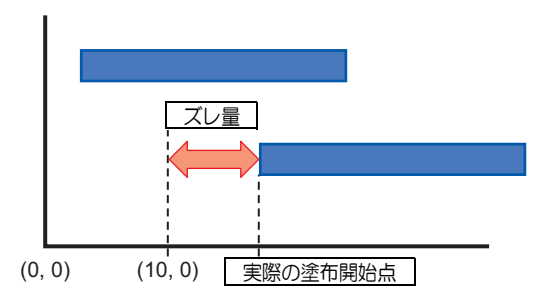

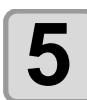

- **5** ズレ量を補正する。 (1) [2 本目に補正量を追加 ] にチェックを入れる。
	- (2) [ 補正量 ] に測定したズレ量を入力する。 (3) テスト用紙交換を行った後、再度 [ 塗布開始 ] を
		- クリックする。 • テスト用紙の位置を前回とずらしても問題ありま せん。

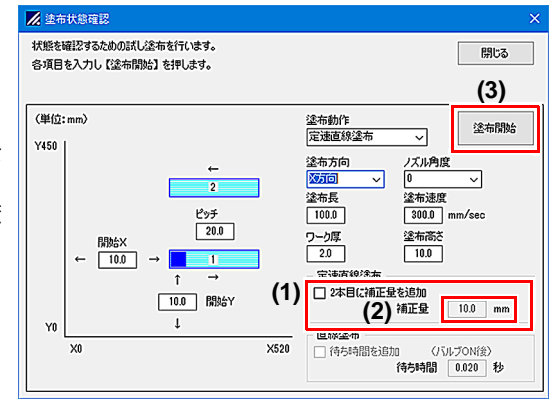

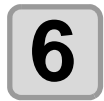

### ● きの結果を確認する。

(1) 塗布開始点が同じ位置になることを確認する。

- (2) 計測したズレ量を " ズレ量① " とする。
	- [ 定速直線塗布 ] のズレ量測定は終了です。

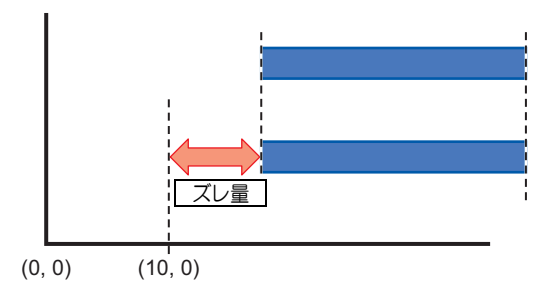

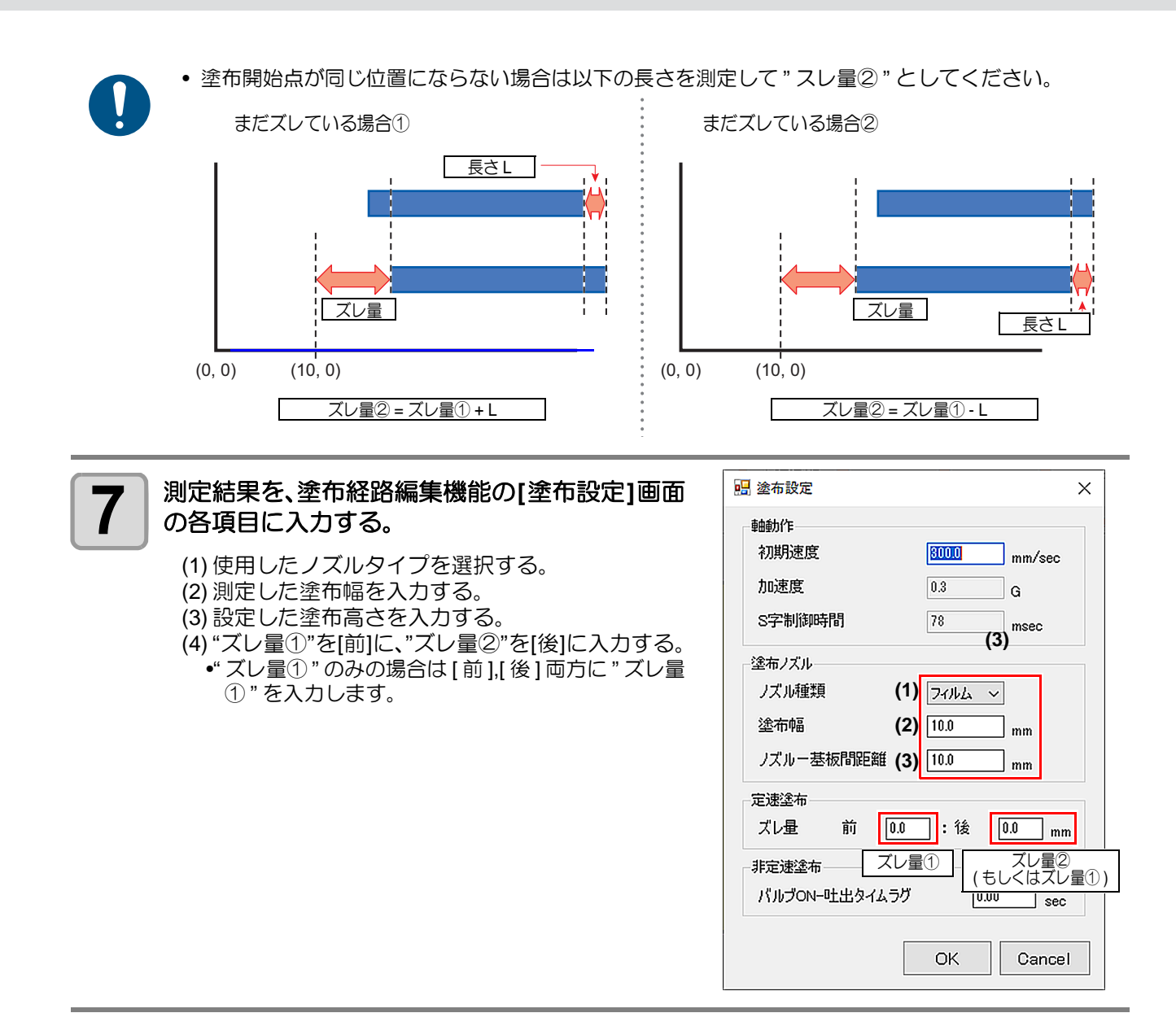

#### <span id="page-28-0"></span>**[** 非定速塗布 **]** のバルブ **ON –** 吐出タイムラグ調整

ズレ量の調整後、非定速塗布でのバルブ ON – 吐出タイムラグを測定します。

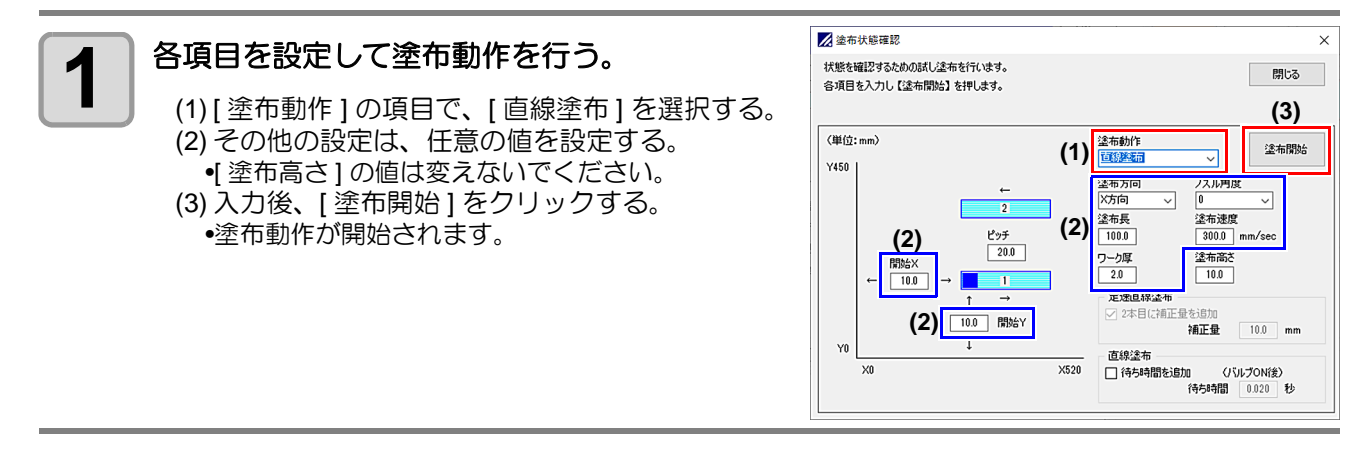

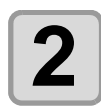

### 2 タイムラグがあるかどうかを調べる。

- 塗布開始点が図のように指示座標と異なる場合は、バ ルブを ON にしてから実際に液を吐出するまでにタイ ムラグがあるということです。タイムラグがある場合 は次の手順に進みます。
- タイムラグがない場合はこれで終了です。タイムラグ は "0" としてください。

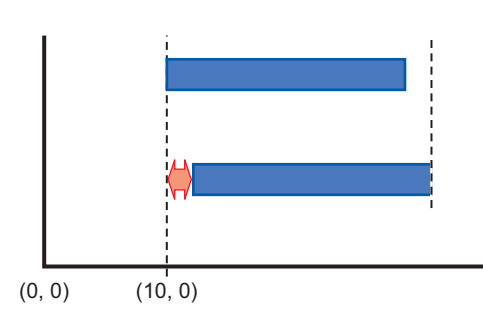

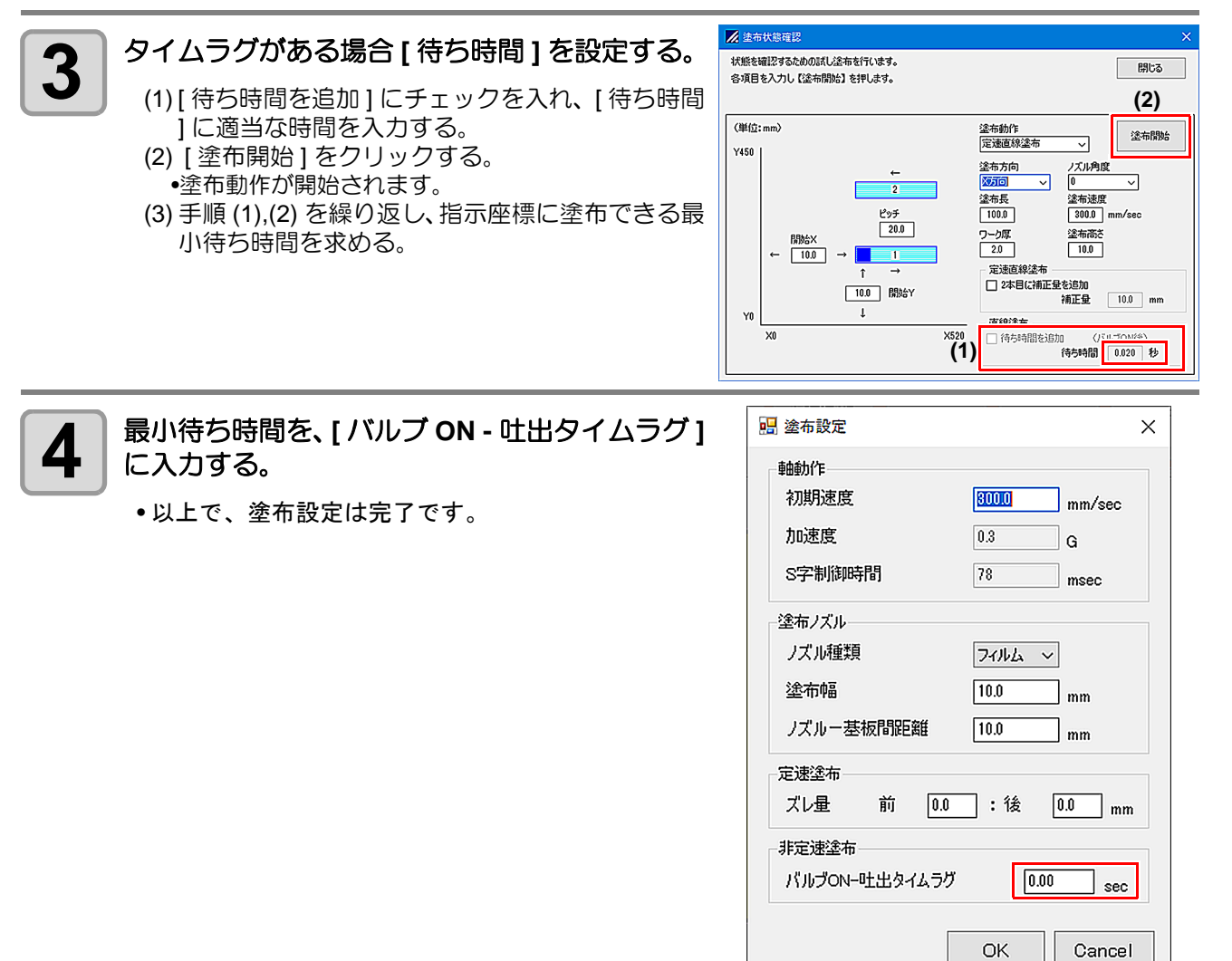

<span id="page-30-0"></span>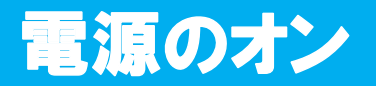

本機には、2 つの電源スイッチがあります。

主電源スイッチ: 本機の右側面にあります。

電源スイッチ : 通常、電源のオン / オフをするときはこのスイッチを使用します。

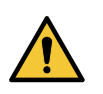

• 電源をオンするときは、ワーク以外の物を塗布パネル上に乗せないでください。電源をオンすると ヘッドが右下の待機位置へ移動します。ヘッドに物が当たり故障の原因になります。

• 本機の電源を再度オンする場合は、電源をオフにして 30 秒以上経ってから行ってください。誤動 作の原因になります。

#### **1** 選布パネル上に物を置いていないことを確認する。

• 物が乗っている場合は、塗布パネルから降ろしてください。

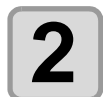

**2 エアーの元圧の供給を開始し、供給エアバルブ** を開ける。

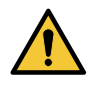

• エアーの元圧が供給され、供給エアバル ブが開いている状態にしてください。供 給されていない状態で電源をオンにする と、電空レギュレーターが故障するおそ れがあります。

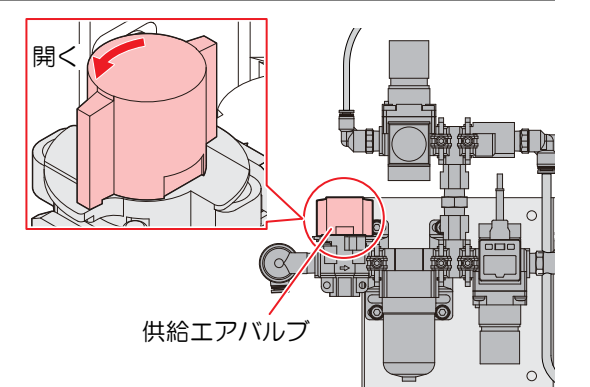

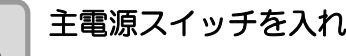

**3 主電源スイッチを入れる。**<br>3 本機右側面にある主電源スイッチを「I」側に倒します。

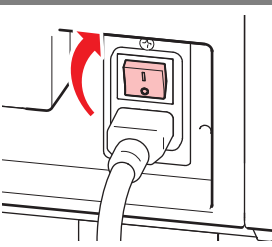

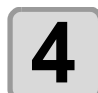

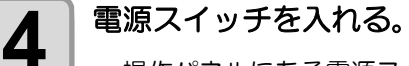

• 操作パネルにある電源スイッチを押します。 • POWER ランプが点灯します(緑色)。

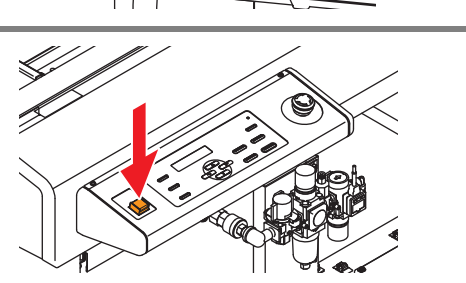

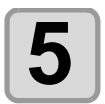

**5 接続しているコンピューターの電源をオンにする。** 

### <span id="page-31-0"></span>電源のオフ

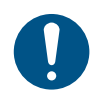

• 電源をオフにする前に、データを受信していないか、未出力のデータが残っていないか確認し てください。

• 電源をオフする前にノズルを取り外してください。((2g[「ノズルの交換](#page-19-1) / 洗浄」(P.20))

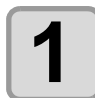

**1** 接続しているコンピューターの電源をオフにする。

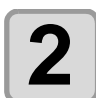

### **2 電源スイッチを押して、電源を切る。**

**(1)** 操作パネルにある電源スイッチを押す。 **(2)** [ENTER] キーを押す。

- ヘッドが待機位置 ( 浸け置きバット ) へ移動します。
- POWER ランプが消灯して電源がオフになります。

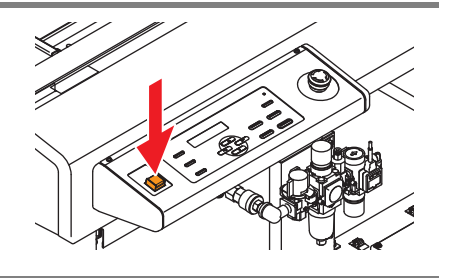

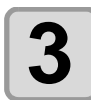

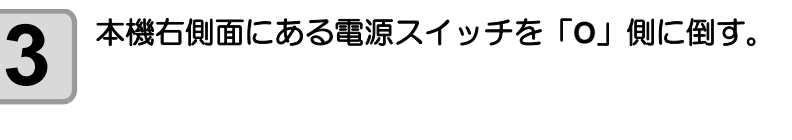

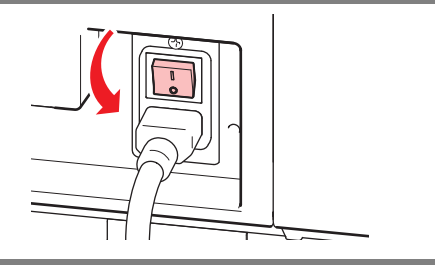

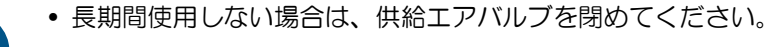

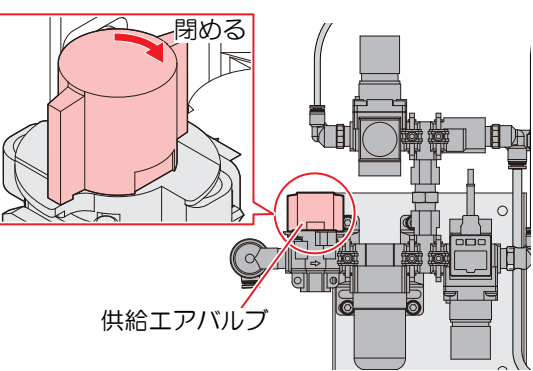

#### 未コーティングのデータを確認する

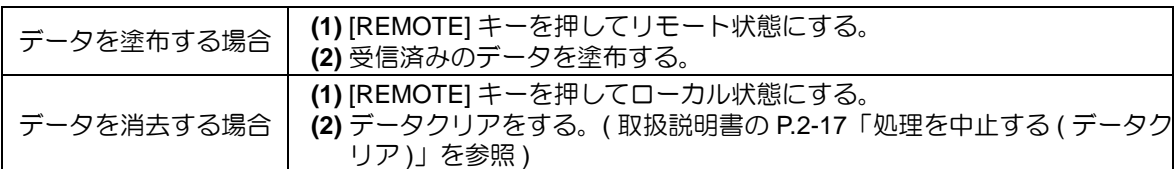

## <span id="page-32-0"></span>サプライ品について

サプライ品は、販売店、またはお近くの弊社営業所にてお買い求めください。

弊社ホームページにて最新の情報をご確認ください。 https://japan.mimaki.com/supply/

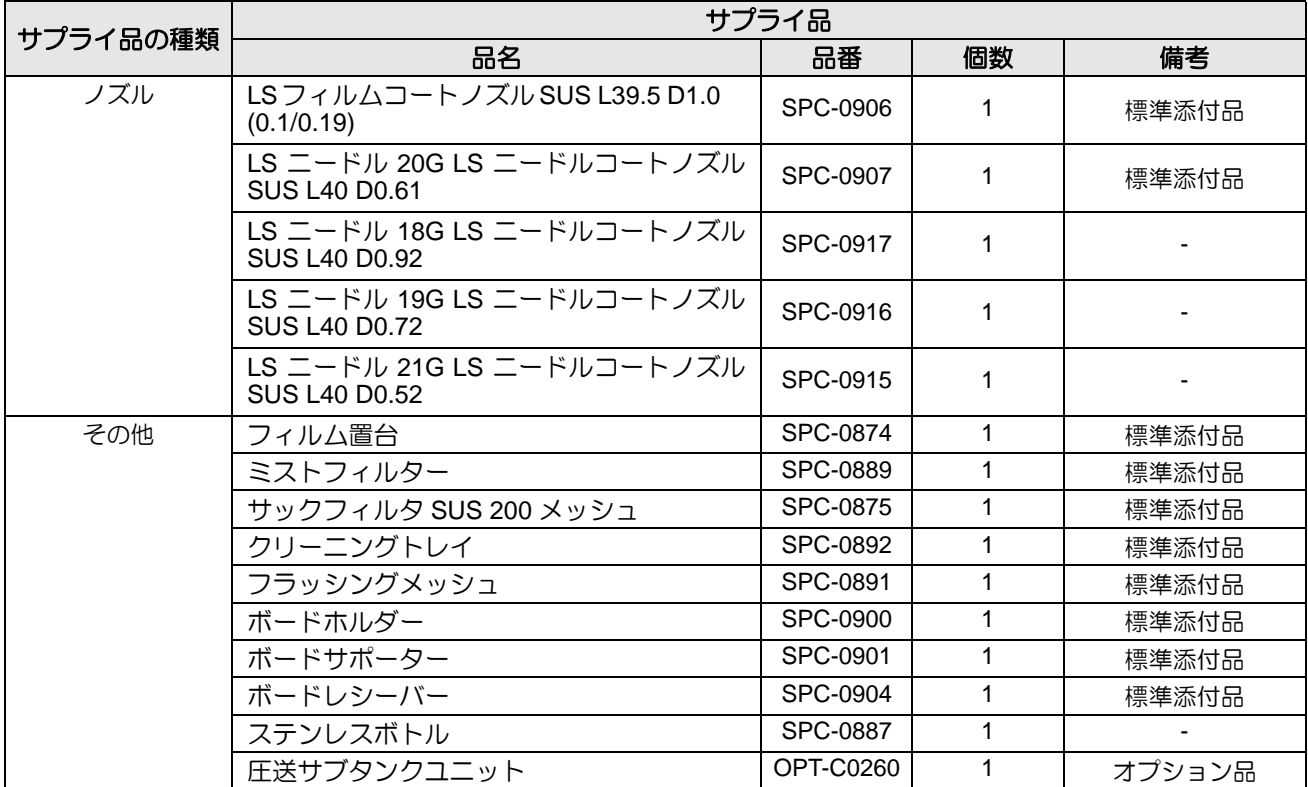

#### 

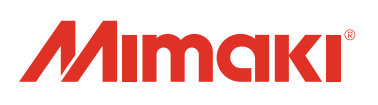